# **ESCUELA POLITÉCNICA NACIONAL**

## **ESCUELA DE FORMACIÓN DE TECNÓLOGOS**

## **DESARROLLO DE SISTEMAS WEB Y APLICACIÓN MÓVIL PARA CONSULTAR LA UBICACIÓN DE LAS CLÍNICAS VETERINARIAS EN LA CIUDAD DE QUITO**

**TRABAJO DE TITULACIÓN PREVIO A LA OBTENCIÓN DEL TÍTULO DE TECNÓLOGO EN ANÁLISIS DE SISTEMAS INFORMÁTICOS** 

### **VÍCTOR OMAR ESPÍN TRUJILLO**

victor.espin@epn.edu.ec

### **CARLOS ISMAEL LUCERO CHAMAZA**

carlos.lucero@epn.edu.ec

**DIRECTOR: ING. IVONNE FERNANDA MALDONADO SOLIZ, MSC.** 

ivonne.maldonadof@epn.edu.ec

### **CODIRECTOR: PHD. MYRIAM PEÑAFIEL**

myriam.penafiel@epn.edu.ec

**Quito, diciembre 2021**

## **CERTIFICACIÓN**

Certificamos que el presente trabajo fue desarrollado por Víctor Omar Espín Trujillo y Carlos Ismael Lucero Chamaza como requerimiento parcial a la obtención del título de Tecnólogo en Análisis de Sistemas Informáticos, bajo nuestra supervisión:

luonu

 **Ing. Ivonne Maldonado, MSc.** 

DIRECTORA DEL PROYECTO

Myrau Sipres

**PhD. Myriam Peñafiel.** 

CODIRECTORA DEL PROYECTO

## **DECLARACIÓN**

Nosotros Espín Trujillo Víctor Omar con CI: 1722641725-0 y Lucero Chamaza Carlos Ismael 172358593-9 declaramos bajo juramento que el trabajo aquí descrito es de nuestra autoría; que no ha sido previamente presentado para ningún grado o calificación profesional; y que he/hemos consultado las referencias bibliográficas que se incluyen en este documento.

Sin prejuicio de los derechos reconocidos en el primer párrafo del artículo 144 del Código Orgánico de la Economía Social de los Conocimientos, Creatividad e Innovación – COESC-, somos titulares de la obra en mención y otorgamos una licencia gratuita, intransferible y no exclusiva de uso con fines académicos a la Escuela Politécnica Nacional.

Entregamos toda la información técnica pertinente, en caso de que hubiese una explotación comercial de la obra por parte de la EPN, se negociará los porcentajes de los beneficios conforme lo establece la normativa nacional vigente.

### **DEDICATORIA**

Dedico este proyecto de titulación a mis padres Carlos y Luz, quienes han sido un apoyo incondicional en el transcurso de toda mi carrera universitaria. A mis hermanas Johanna y Michelle, por siempre estar pendientes y ayudándome a cumplir mis metas planteadas.

A mi cuñado Edison, por toda la ayuda que me brindo durante mi carrera universitaria. A mi enamorada Andrea, quien ha sido ese apoyo incondicional para lograr culminar mis estudios con éxitos. Sobre todo, va dedicado a mi hijo Carlos Gael, quien ha sido el motivo por el cual me quiero superar profesionalmente.

**LUCERO CHAMAZA CARLOS ISMAEL**

### **AGRADECIMIENTO**

Primero quiero agradecer a Dios, por llenar mi mente de conocimiento para lograr culminar mi carrera con éxitos. A mis padres Carlos y Luz, que sin el apoyo de ellos no hubiera logrado salir adelante con mis estudios. A mis hermanas Johanna y Michelle, por el apoyo que me brindaron cuando estaba decaído. A mi cuñado Edison, por trasnocharse conmigo ayudándome a culminar los proyectos de la universidad. A mi hijo Carlos Gael, que es mi motor para seguirme superando día a día. A mi enamorada Andrea, por estar conmigo en esos momentos difíciles en la universidad y por ayudarme a seguir adelante para cumplir mis metas.

Agradezco a todos los profesores que me ayudaron compartiéndome sus conocimientos y valores, y sobre todo a mi tutora Ing. Ivonne Maldonado, quien me ayudo a culminar con éxitos el proyecto de titulación con paciencia y esmero.

Por último, quiero agradece a mi compañero de Tesis el Sr. Omar Espín, por ser un buen amigo y por el apoyo brindado para lograr culminar la tesis con éxito. También quiero agradecer a la Srta. Diana Narváez por ser una amiga incondicional. Finalmente agradecer a quien fue un gran amigo y compañero que desde el cielo me está apoyando el Sr. Diego Pilamunga.

#### **LUCERO CHAMAZA CARLOS ISMAEL**

### **DEDICATORIA**

Mi tesis la dedico con todo mi corazón a mis padres Víctor y Paquita, por estar siempre pendientes en toda mi vida estudiantil, con su apoyo incondicional para cumplir cada una de las metas que me he propuesto, por mostrarme el camino hacia la superación, formándome e inculcando buenos valores la cual fue una de las motivaciones fundamentales para alcanzar mis sueños anhelados, este es uno de mis logros que se los debo gracias a ustedes por ese apoyo incondicional hacia mí.

A mis hermanos Byron y Ximena, por brindarme ese pequeño impulso para ser alguien en la vida. A mis tíos, por estar pendientes con ese aliento para no rendirme en los estudios y mejorar como persona. De manera especial a mi finadita tía Lupe, que en paz descanse porque me brindó esa confianza para crecer como persona y profesional, un fuerte abrazo a la distancia allá en el lugar donde te encuentres, que desde el cielo nos mandas mucha fortaleza para seguir en pie ante cada situación en la vida.

A mis amigos y amigas, que me brindaron día a día ese apoyo incondicional en el transcurso de cada año de mi carrera universitaria y que también me motivaron para seguir hacia delante y a luchar para lograr mis metas anheladas.

#### **ESPÍN TRUJILLO VÍCTOR OMAR**

### **AGRADECIMIENTO**

Agradezco a Dios, por tener a mis padres con vida, por tenerlos día a día en mi camino, quienes me enseñaron a ser una mejor persona, a seguir aprendiendo cada día más de ellos, son mi orgullo y la fortaleza para seguir adelante en momento difíciles. A mi Madre, que gracias a ella estoy cumpliendo uno de mis objetivos, por sus bendiciones a diario a lo largo de mi vida las cuales me mantienen con mucha fuerza, protegen mi vida y me llevan por el camino del bien, por sus buenos consejos los cuales han sido fundamentales en toda mi vida y toda mi carrera universitaria. A mi Padre, por su gran esfuerzo en todo el transcurso de mi vida, por el pan de cada día que no falta en casa, por enseñarme a ser una persona de honra, de bondad y respeto sobre todas las cosas, de todo corazón agradezco por su paciencia, comprensión y estimulo constante por su apoyo incondicionalmente a lo largo de mis estudios y las gracias por que sin su sacrificio y ayuda no habría logrado desarrollar con éxito mi tesis, no existen palabras para agradecerles todo lo que han hecho por mí los amo mucho.

Agradezco a todos mis amigos y amigas dentro y fuera de la universidad, que sin esperar nada a cambio me bridaron de su conocimiento, alegría y tristeza, por tener un hombro en donde descansar, por ser personas de bien, seres que ofrecen amor y la confianza puesta sobre mi persona especialmente cuando he estado en momentos difíciles, pero al final de cuentas me motivaron constantemente para alcanzar este objetivo.

Agradezco a mis hermanos y familiares, que siempre han estado pendientes para apoyarme moral y psicológicamente en mi vida. A mis sobrinos, que son una gran bendición de Dios, que son mi empujoncito para seguir luchando en la vida. Agradezco a la Escuela Politécnica Nacional, por haber sido parte de mi formación académica y haberme brindado la oportunidad de crecer personal y profesionalmente.

Agradezco a los docentes, que día a día compartieron sus conocimientos, sus valores, el apoyo, en especial a la Ing. Ivonne Maldonado, por su apoyo incondicional y habernos guiado y orientado en la culminación de la tesis. Por ser una muy excelente profesora, por enseñarnos amar la carrera que seguimos, por su carisma, personalidad que la define, por ser muy buena: amiga y en el deporte (Fútbol) dentro y fuera de la Universidad y por esos consejos que nos daba para formarnos como personas.

Agradezco a mis amigos Dianis y Carlitos, que por su apoyo de poquito se nos pudo cumplir nuestro objetivo y de todo corazón son como un gol en el minuto 90 en el fútbol.

#### **ESPÍN TRUJILLO VÍCTOR OMAR**

## ÍNDICE DE CONTENIDOS

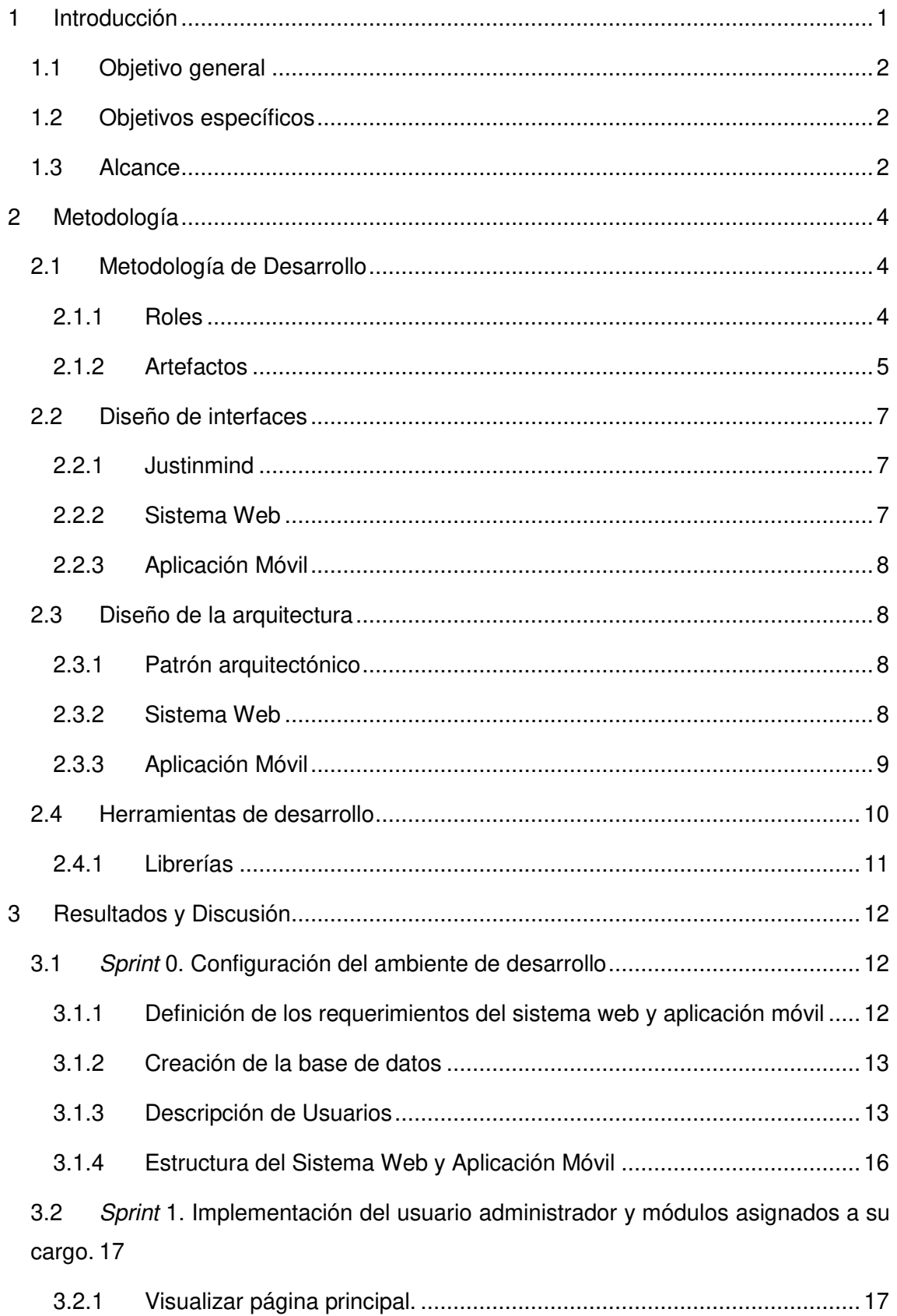

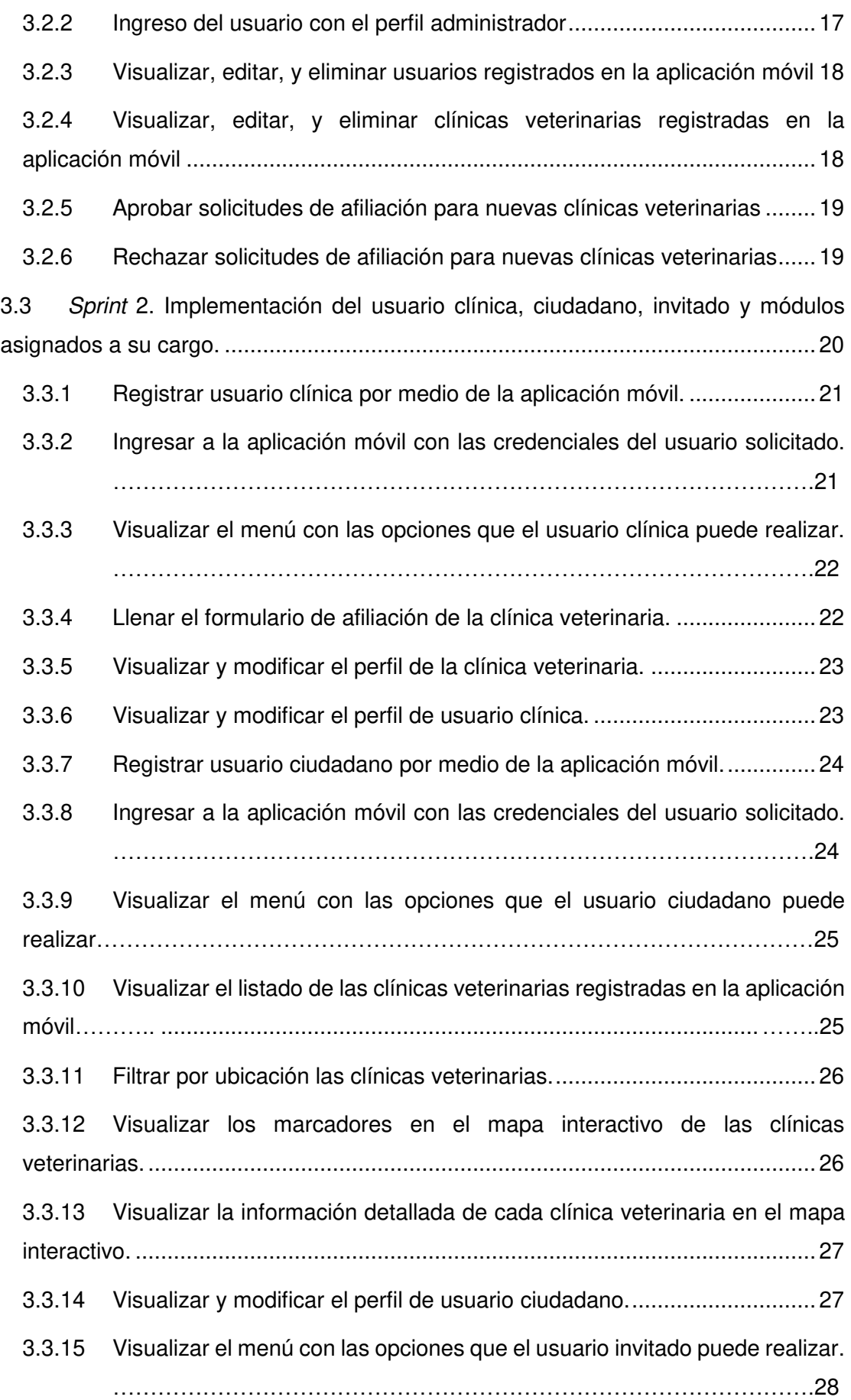

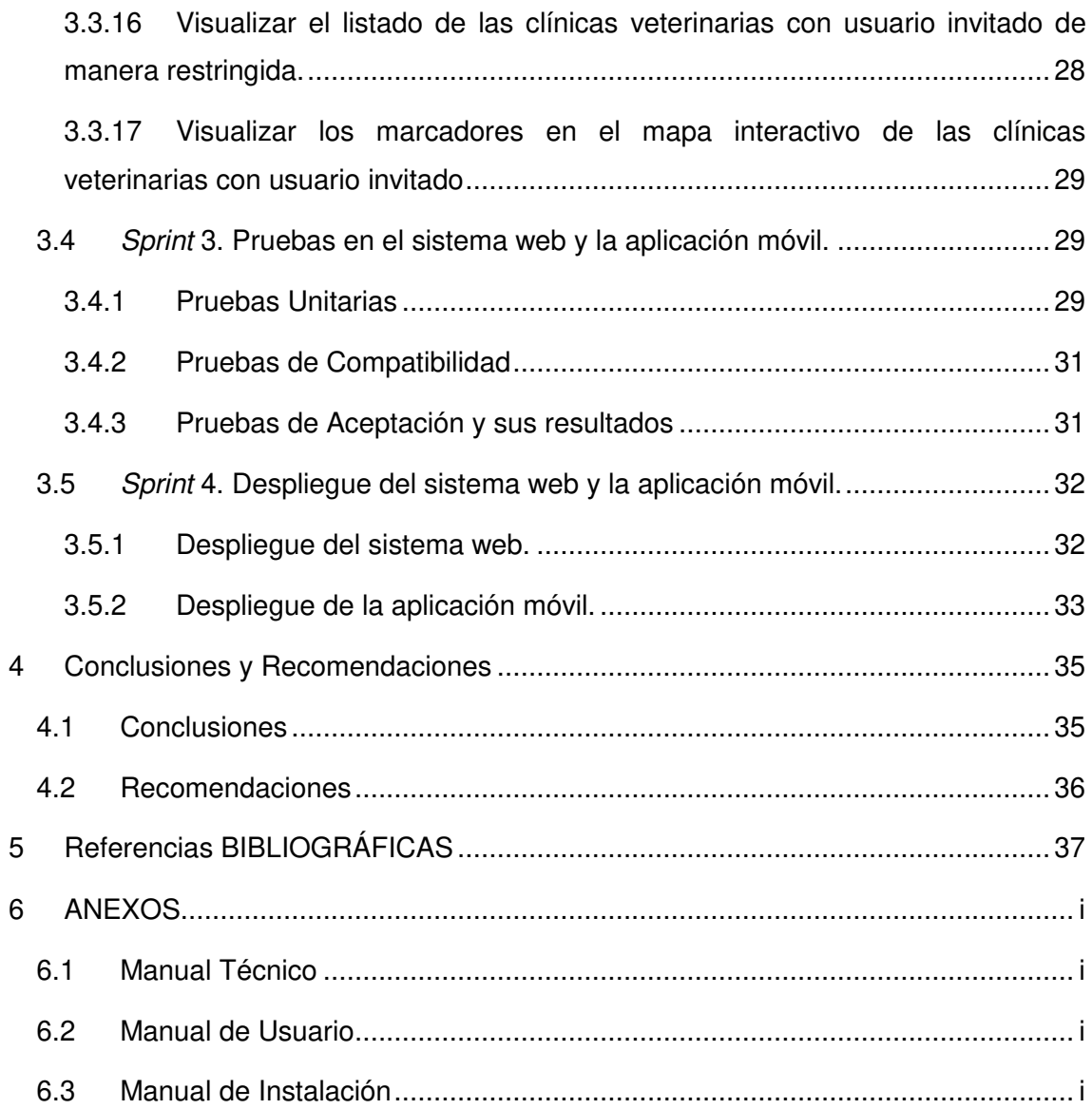

## **ÍNDICE DE FIGURAS**

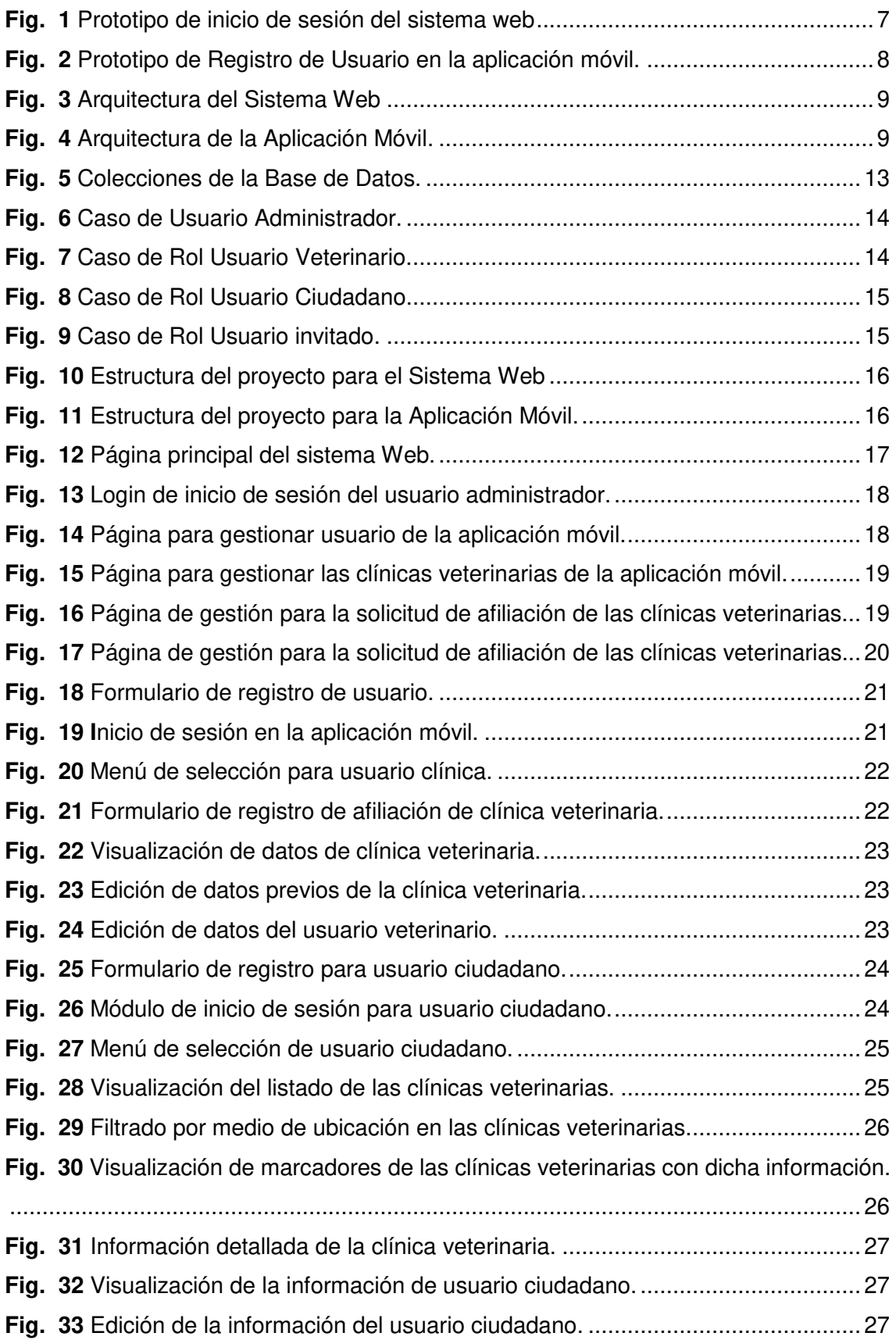

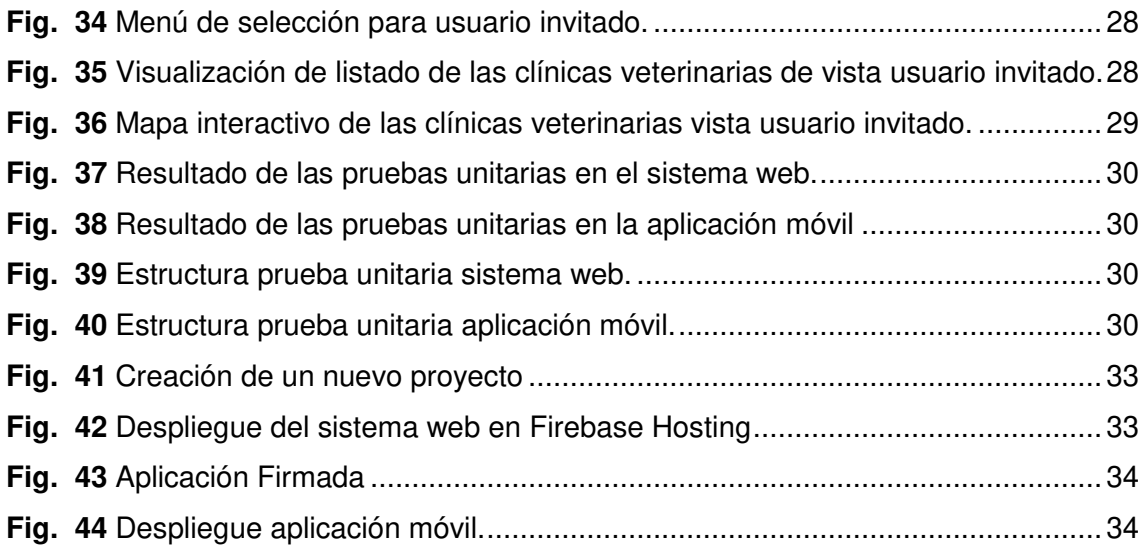

## **ÍNDICE DE TABLAS**

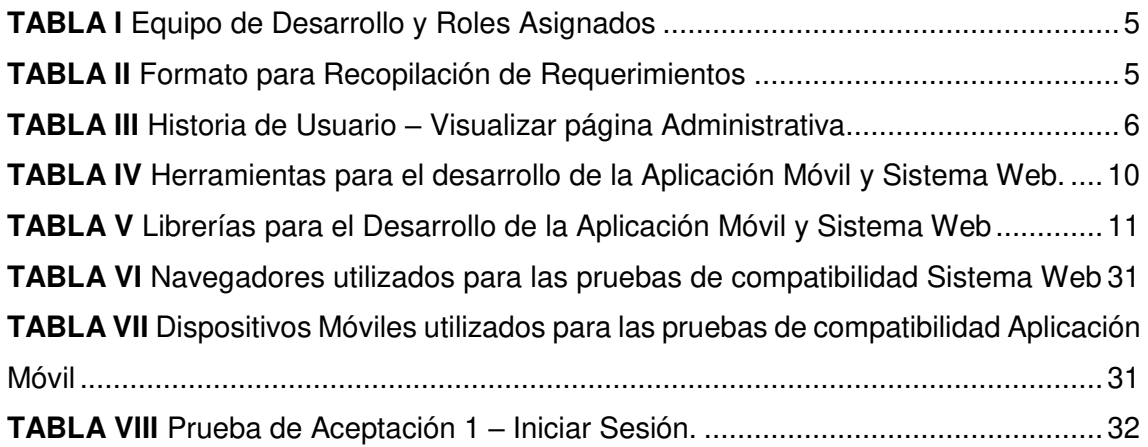

### **RESUMEN**

En el Distrito Metropolitano de Quito existe un animal de compañía (perros y gatos) por cada 5 habitantes, de ellos alrededor de 150 000 corresponden a animales con propietarios responsables de su tenencia, dichos animales son considerados como miembros de la familia y merecen atención y cuidado, en muchos casos son un hijo más, por ello, una vez que se compromete a cuidarles se debe satisfacer sus necesidades médicas, de alimento y un aseo adecuado.

Por lo expuesto anteriormente, y con el fin de apoyar tanto a clínicas veterinarias a promover sus servicios a través de nuevas tendencias tecnológicas como a los dueños de los animales a acceder de manera más sencilla a la información sobre productos y atención para sus mascotas, se procede a desarrollar una aplicación móvil y un sistema web para la consulta de información básica sobre las diferentes clínicas veterinarias ubicadas en la ciudad de Quito, sin la necesidad de la búsqueda en diferentes sitios web y así tener la información centralizada.

El presente informe técnico está formado de la siguiente manera: la sección I corresponde a la introducción dando a conocer el problema, objetivo general, objetivos específicos y su alcance. En la sección II, se describe la implementación de todas las fases de la metodología ágil de desarrollo *Scrum*, herramientas necesarias para el desarrollo y codificación, y el patrón arquitectónico. En la sección III, se presenta los resultados obtenidos en la planificación y la ejecución de cada *Sprint.* Por último, se menciona las conclusiones y recomendaciones que se obtienen a lo largo del desarrollo de este proyecto.

**PALABRAS CLAVE:** *Scrum*, *Sprint*, Centralizada, Tendencias, Alcance.

## **ABSTRACT**

In the Metropolitan District of Quito there is one companion animal (dogs and cats) for every 5 inhabitants, of which around 150,000 correspond to animals with owners responsible for their possession, these animals are considered as members of the family and deserve attention and Be careful, in many cases they are just another child, therefore, once you commit to taking care of them, their medical needs, food and adequate hygiene must be met.

Due to the above, and in order to support both veterinary clinics to promote their services through new technological trends and animal owners to access more easily information on products and care for their pets, proceeds to develop a mobile application and a web system for consulting basic information about the different veterinary clinics located in the city of Quito, without the need to search on different websites and thus have centralized information.

This technical report is composed of the following: section I corresponds to the introduction, making known the problem, general objective, specific objectives and its scope. Section II, describes the implementation of all phases of the agile Scrum development methodology, tools necessary for development and coding, and the architectural pattern. Section III, presents the results obtained in the planning and execution of each Sprint. Finally, the conclusions and recommendations obtained throughout the development of said project are mentioned.

**KEYWORDS:** Scrum, Sprint, Centralized, Trends, Scope.

#### <span id="page-15-0"></span>**1 INTRODUCCIÓN**

Las mascotas al ser miembros de la familia merecen atención y cuidado, una vez que se compromete a cuidarlas se debe satisfacer sus necesidades médicas, de alimento y aseo adecuado, de lo contrario el animal podría enfermar ocasionando alteraciones en su comportamiento y hasta en el peor de los casos su muerte [1]. Cuidar de una mascota no es tarea fácil, va desde el alimentarla hasta recordar el calendario de vacunas o el costear posibles cirugías y sus medicamentos, de ahí el hecho de la necesidad de acudir a la ayuda de profesionales en el cuidado y salud animal, es decir a los veterinarios [2].

En el Distrito Metropolitano de Quito alrededor de 150 000 son animales con propietarios responsables de su tenencia [2] quienes buscan clínicas veterinarias que por un lado brinden excelente atención permitiendo dar una calidad de vida adecuada al animalito y por otro lado se acoplen a los horarios, ubicación y costos del propietario [3].

Según el Instituto Nacional de Estadística y Censos (INEC), en el Ecuador se registra un crecimiento del 10% anual en negocios dedicados a actividades veterinarias [4]. El seleccionar a que clínica acudir debe basarse en ciertas recomendaciones como el buscar a un médico veterinario que esté interesado en el bienestar de la mascota, que el personal del establecimiento esté dispuesto a la comunicación para solventar cualquier duda, respuesta rápida ante emergencias, ubicación cercana, entre otras.

Por otro lado, las tecnologías y sistemas de localización han crecido en los últimos años gracias al aumento del uso de los dispositivos móviles, permitiendo a las pequeñas y medianas empresas contar con una herramienta poderosa no solo para ser encontradas con facilidad sino también para captar y fidelizar clientes e incrementar ventas [5]. Gracias a que, con un dispositivo conectado a Internet, con la geolocalización es posible obtener distintos tipos de información en tiempo real y localizarlos en el mapa con una gran precisión en un momento determinado [6].

Por lo expuesto, y con el fin de apoyar tanto a clínicas veterinarias a promover sus servicios a través de nuevas tendencias tecnológicas como a los dueños de los animales a acceder de manera más sencilla a la información sobre productos y atención para sus mascotas, en el presente proyecto se ha desarrollado un sistema web y aplicación móvil para consultar la información básica de clínicas veterinarias

1

ubicadas en la ciudad de Quito, sin la necesidad de la búsqueda en diferentes sitios web al tener la información centralizada.

### <span id="page-16-0"></span>**1.1 Objetivo general**

Desarrollar un sistema web y aplicación móvil para consultar la ubicación de clínicas veterinarias en la ciudad de Quito.

### <span id="page-16-1"></span>**1.2 Objetivos específicos**

- Determinar los requerimientos para el desarrollo del sistema web y la aplicación móvil.
- Diseñar el modelo de base de datos, prototipo de interfaces y arquitectura del sistema web y la aplicación móvil.
- Implementar los módulos del sistema web y la aplicación móvil.
- Evaluar el funcionamiento del sistema web y la aplicación móvil.

### <span id="page-16-2"></span>**1.3 Alcance**

En la ciudad de Quito, el uso de *smartphones* supera el 80 % de la ciudadanía entre 15 y 34 años y el uso de internet el 91 % de la ciudadanía entre 15 y 24 años que en gran parte es usado para realizar consultas y búsqueda de información [7]. Con lo que se puede concluir que la mayoría de las personas en la ciudad posee y hace uso de un dispositivo móvil inteligente y que a su vez estos dispositivos tienen acceso a internet [7], [8], [9], [10].

Además, el desarrollo y uso de las aplicaciones móviles en la última década se han convertido en una parte esencial del diario vivir; todos los dispositivos móviles cuentan con cientos de aplicaciones, facilitando el acceso a la información y mejorando la comunicación [11]. Por ello se ha desarrollado un sistema web y una aplicación móvil que permite tener información concreta sobre las diferentes clínicas veterinarias en la ciudad de Quito y así contribuir de manera positiva con la ciudadanía y sus mascotas, beneficiando tanto a clínicas veterinarias como a quienes buscan la atención de sus mascotas dentro de la ciudad. Siendo esta una alternativa de búsqueda en un solo lugar y permitiendo encontrar la mejor opción en función a un rango de distancia determinado.

Para el desarrollo del sistema web y aplicación móvil, se parte de la prioridad de eficiencia, flexibilidad y rapidez en la entrega del producto, por ello la necesidad de desarrollarlo bajo una metodología de trabajo ágil [12], en este caso *Scrum*, una metodología que permite organizar las tareas en periodos cortos que aseguran que el proceso avance de forma correcta y según lo establecido en el inicio [13]. Para lograrlo, se define la utilización de herramientas de desarrollo de software actuales, capaces de conseguir flexibilidad e inmediatez en la respuesta de circunstancias específicas, permitiendo escalabilidad y robustez en los sistemas propuestos.

Finalmente, la propuesta garantiza la integridad, consistencia y seguridad de los datos, tanto en el sistema web como en la aplicación móvil, por medio de un sistema de autenticación con los siguientes perfiles:

#### **Perfil Administrador:**

- Ingreso al sistema web.
- Actualización de perfil.
- Registro, actualización y eliminación de clínicas veterinarias.
- Eliminación de usuarios.
- Aprobar o rechazar solicitudes de afiliación de clínicas veterinarias.

#### **Perfil Clínica:**

- Ingreso a la aplicación móvil.
- Registro por medio de un formulario con información sobre la clínica veterinaria.
- Actualización del perfil.
- Registro, actualización y eliminación de servicios.

#### **Perfil Usuario:**

- Ingreso a la aplicación móvil.
- Registro por un formulario de registro.
- Actualización de perfil.
- Visualización y filtrado de las clínicas veterinarias por ubicación.
- Visualización de información de sobre la clínica veterinaria.

#### **Perfil Invitado:**

- Visualización y filtrado de las clínicas veterinarias por ubicación.
- Registro por un formulario de registro.

### <span id="page-18-0"></span>**2 METODOLOGÍA**

Las metodologías ágiles de desarrollo de software se basan en procesos iterativos, diseñados para entregar valor al cliente durante todo el desarrollo, satisfaciendo sus necesidades a través de un entorno de transparencia en la comunicación, responsabilidad colectiva y progreso continuo [14], [15]. Proporcionando un conjunto de buenas prácticas para lograr los objetivos planteados en los tiempos determinados.

Por ello el desarrollo del proyecto se lo realiza bajo la metodología ágil *Scrum,* ya que está diseñada para la creación de software de manera más sencilla y flexible y así trabajar como un equipo de desarrollo con buenas prácticas y colaboración alcanzando el objetivo final con mejores resultados al apoyarse entre todos y minimizando los riesgos que afecten directamente al desarrollo y a la productividad del equipo [16].

### <span id="page-18-1"></span>**2.1 Metodología de Desarrollo**

*Scrum* es un marco ágil adaptable, rápido, flexible y eficaz, diseñado para entregar valor al cliente durante todo el desarrollo del proyecto. El desarrollo parte de una idea general de lo que se necesita construir, elaborando una lista de ítems ordenados por prioridad (*producto backlog*) que el propietario del producto desea obtener. Estos ítems son agrupados en iteraciones que se las conoce como *Sprints*, mismos que tienen un tiempo de duración estimado de entre 2 a 4 semanas, dependiendo de la complejidad de cada iteración. De esta manera, se consigue resultados funcionales e incrementales para ser probados y usados [17].

#### <span id="page-18-2"></span>**2.1.1 Roles**

Los roles son requeridos para el desarrollo de un producto, definen las responsabilidades que cada integrante tiene para que todo el proyecto sea exitoso [18].

**Product Owner:** Es la persona encargada de optimizar el desarrollo del producto junto con sus características, es fundamental su posición ya que logra comunicar los requerimientos de los clientes y así optimizar mejor cada *Sprint* [19], para el caso propuesto son los usuarios de las veterinarias y los médicos veterinarios.

**Scrum Master:** Para este caso este rol lo tiene la directora del proyecto, quien con sus actitudes y aptitudes coordina reuniones y dirige al equipo para cumplir con todos los objetivos señalados, permitiendo que se cumpla con las mejores prácticas establecidas en *Scrum*.

**Developer Team:** Son aquellas personas con capacidades de desarrollo y con conocimientos técnicos necesarios para construir un producto totalmente funcional. En este caso conformado por dos desarrolladores que con sus habilidades implementan cada requerimiento entregado por el *Product Owner* para así conseguir el objetivo del proyecto.

Para el desarrollo completo del proyecto integrador, se ha conformado el equipo que se puede observar en la **[TABLA I.](#page-19-1)**

<span id="page-19-1"></span>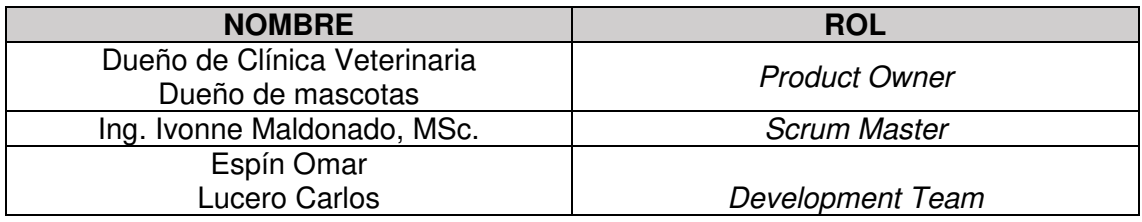

**TABLA I** Equipo de Desarrollo y Roles Asignados.

#### <span id="page-19-0"></span>**2.1.2 Artefactos**

Son aquellos elementos que garantizan la transparencia dentro del equipo *Scrum*, considerados para certificar el buen desarrollo del proyecto y evitar la mala comunicación y un mal manejo de la información al momento de la entrega del proyecto [20].

#### **Recopilación de Requerimientos**

Es el proceso que se lleva a cabo para identificar los requerimientos del software, el *Product Owner* tiene un papel importante ya que es el encargado de comentar sus necesidades para luego convertirlas en requerimientos a ser implementados [20].

Mediante reuniones con el *Product Owner* se ha definido una lista de requerimientos en forma general, la **[TABLA II](#page-19-2)** muestra el formato que se ha utilizado para la recopilación de los requerimientos, mientras que la tabla completa se encuentra en el Manual Técnico en la sección Recopilación de Requerimientos (págs. 2 - 3).

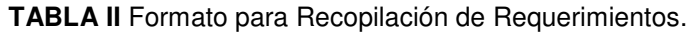

<span id="page-19-2"></span>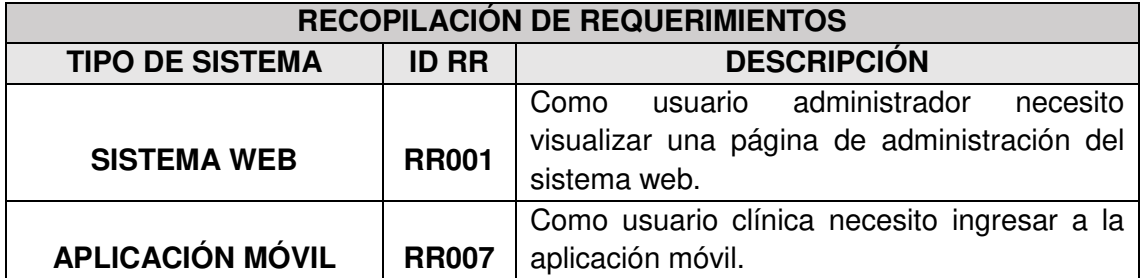

#### **Historias de Usuario**

Son tarjetas con una descripción de los requerimientos del cliente, para así descubrir que espera al finalizar el desarrollo e implementación [21]. Son elaboradas por los miembros del equipo y son escritas en un lenguaje natural y claro para mejor entendimiento.

La **[TABLA III](#page-20-0)** presenta un ejemplo de historias de usuario utilizada para desarrollar el proyecto, las historias de usuario restantes se encuentran en el Manual Técnico sección Historias de Usuario (págs. 4 - 19).

**TABLA III** Historia de Usuario – Visualizar página Administrativa.

<span id="page-20-0"></span>

| <b>HISTORIA DE USUARIO</b>                                                                                                    |                               |  |  |  |
|----------------------------------------------------------------------------------------------------|-------------------------------|--|--|--|
| Identificador (ID): HU001                                                                                                    | <b>Usuario: Administrador</b> |  |  |  |
| Nombre Historia: Visualizar página administrativa.                                                                                                    |                               |  |  |  |
| Prioridad en negocio: Alta                                                                                                    | Riesgo en desarrollo: Alta    |  |  |  |
| Iteración Asignada: 1                                                                                                    |                               |  |  |  |
| Responsable (es): Carlos Lucero, Omar Espín                                                                                                    |                               |  |  |  |
| Descripción:<br>El usuario administrador puede visualizar una página administrativa donde se detalla<br>las funcionalidades del sistema web, los módulos disponibles, la información que se<br>debe ingresar y la manera correcta de ingresarla. |                               |  |  |  |
| Observación:<br>El usuario administrador puede acceder a las demás funcionalidades del sistema web                                                                                                    |                               |  |  |  |

por medio de una autenticación.

#### **Product Backlog**

Es una lista de trabajo ordenada por prioridades conformada por todos los requerimientos que se implementan durante el desarrollo [22], priorizados en base a las necesidades del negocio y el desarrollo. El *Product backlog* se puede observar en el Manual Técnico sección *Product Backlog* (págs. 20-21).

#### **Sprint Backlog**

Es un listado de actividades que permiten ver todo el trabajo y responsabilidad del equipo de desarrollo. El objetivo es hacer que el estado de desarrollo durante el *Sprint* sea transparente [23].

El *Sprint Backlog* permite visualizar que el desarrollo se haya realizado durante cada uno de los *Sprints*, para este proyecto se tiene 5 *Sprints:* Configuración del ambiente de desarrollo, Implementación del usuario administrador y módulos asignados a su cargo,

Implementación del usuario, clínica, ciudad, invitado y módulos asignados a su cargo, Pruebas en el sistema web y la aplicación móvil y finalmente Despliegue del sistema web y la aplicación móvil, todo se encuentra detallado en el Manual Técnico sección *Sprint Backlog* (págs. 22-29).

### <span id="page-21-0"></span>**2.2 Diseño de interfaces**

Una vez determinados los requisitos del sistema web y la aplicación móvil, se procede a la conceptualización usado para ello el desarrollo de diferentes interfaces con el objetivo de que el *Product Owner* pueda tener una visión más general del producto final.

#### <span id="page-21-1"></span>**2.2.1 Justinmind**

Es una herramienta de creación de prototipos para sitios web y aplicaciones móviles, que puede funcionar con Windows, Mac y también con iOs y Android, entre sus principales ventajas, permite reducir significativamente los costos de desarrollo de aplicaciones, permitiendo simular su operación y corregir fallas antes de la entrega final al cliente [24].

#### <span id="page-21-2"></span>**2.2.2 Sistema Web**

La **[Fig. 1](#page-21-3)** muestra el primer ejemplar de diseño, donde se puede observar que el administrador realizara su inicio de sesión en el sistema web. El diseño completo se muestra en el apartado Diseño de Interfaces del Manual Técnico (págs. 30-32).

<span id="page-21-3"></span>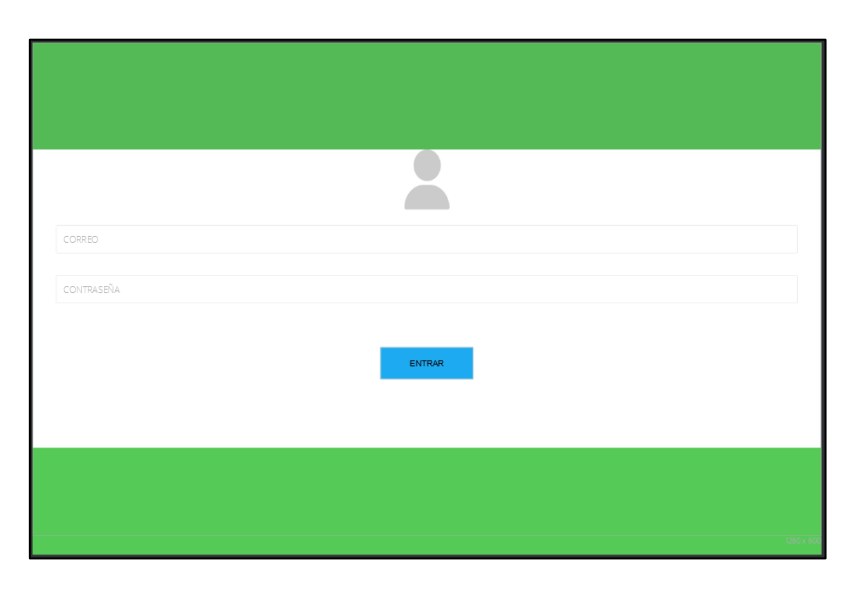

**Fig. 1** Prototipo de inicio de sesión del sistema web.

#### <span id="page-22-0"></span>**2.2.3 Aplicación Móvil**

La **[Fig. 2](#page-22-4)** muestra el primer ejemplar de diseño, donde se puede observar que el usuario veterinario puede realizar su inicio de sesión en la aplicación móvil. El diseño completo se muestra en el apartado Diseño de Interfaces del Manual Técnico (págs. 33-40).

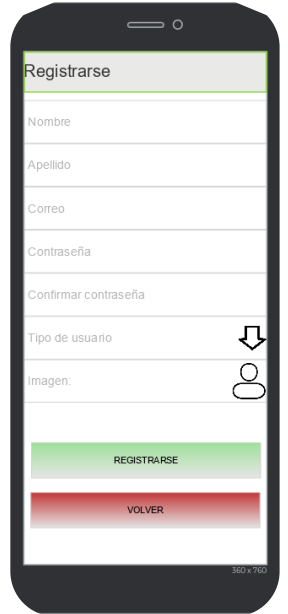

**Fig. 2** Prototipo de Registro de Usuario en la aplicación móvil.

### <span id="page-22-4"></span><span id="page-22-1"></span>**2.3 Diseño de la arquitectura**

En este apartado se muestra el patrón arquitectónico que se ha implementado para la codificación de los módulos y perfiles del sistema web y la aplicación móvil.

#### <span id="page-22-2"></span>**2.3.1 Patrón arquitectónico**

Modelo-Vista-Controlador (MCV) es una propuesta de arquitectura ampliamente utilizado en la industria del desarrollo de software, esto debido a que otorga una serie de ventajas tales como: detección de errores, código más limpio y legible, componentes más modulares y la incorporación de nuevas funcionalidades conforme se requiera a lo largo del desarrollo [25].

#### <span id="page-22-3"></span>**2.3.2 Sistema Web**

La **[Fig. 3](#page-23-1)** muestra el desarrollo del patrón arquitectónico aplicado en la codificación del sistema web, en base a las herramientas que se han utilizado. Logrando de esta manera tener un proyecto mucho más estructurado, organizado y la integración de nuevo código de una manera más eficiente.

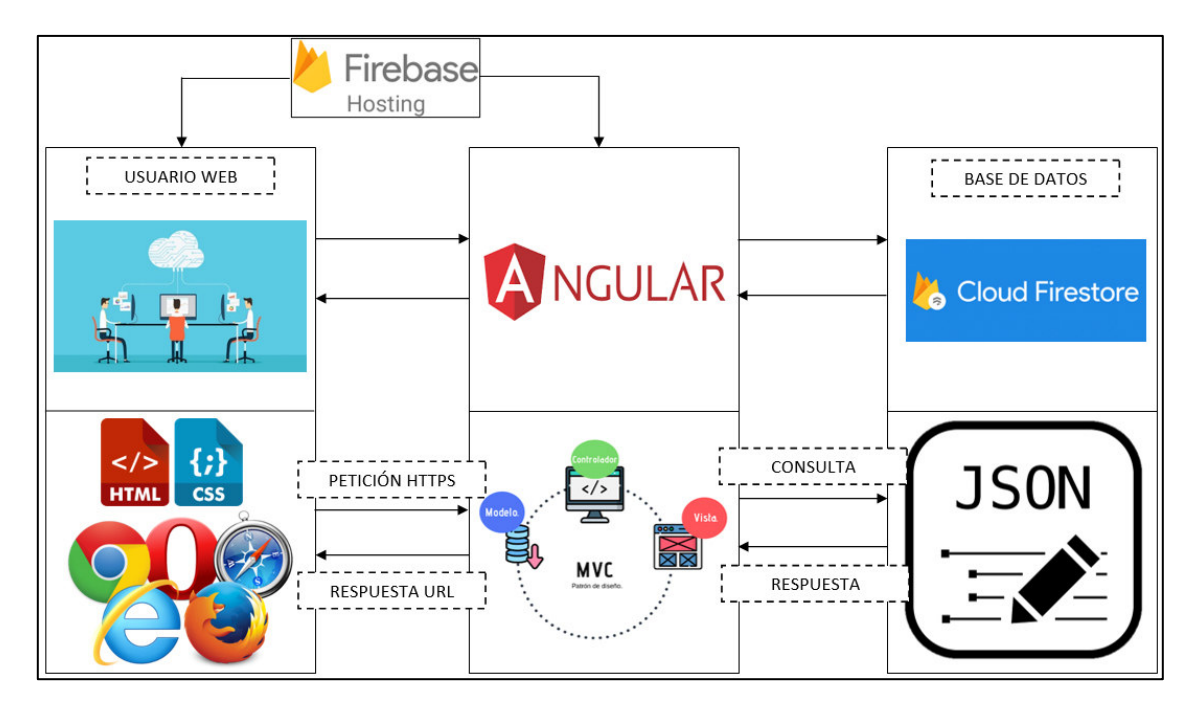

**Fig. 3** Arquitectura del Sistema Web.

### <span id="page-23-1"></span><span id="page-23-0"></span>**2.3.3 Aplicación Móvil**

La **[Fig. 4](#page-23-2)** muestra el desarrollo del patrón arquitectónico aplicado en la codificación de la aplicación móvil, en base a las herramientas que se han utilizado. Logrando de esta manera tener un proyecto mucho más estructurado, organizado y la integración de nuevo código de una manera más eficiente.

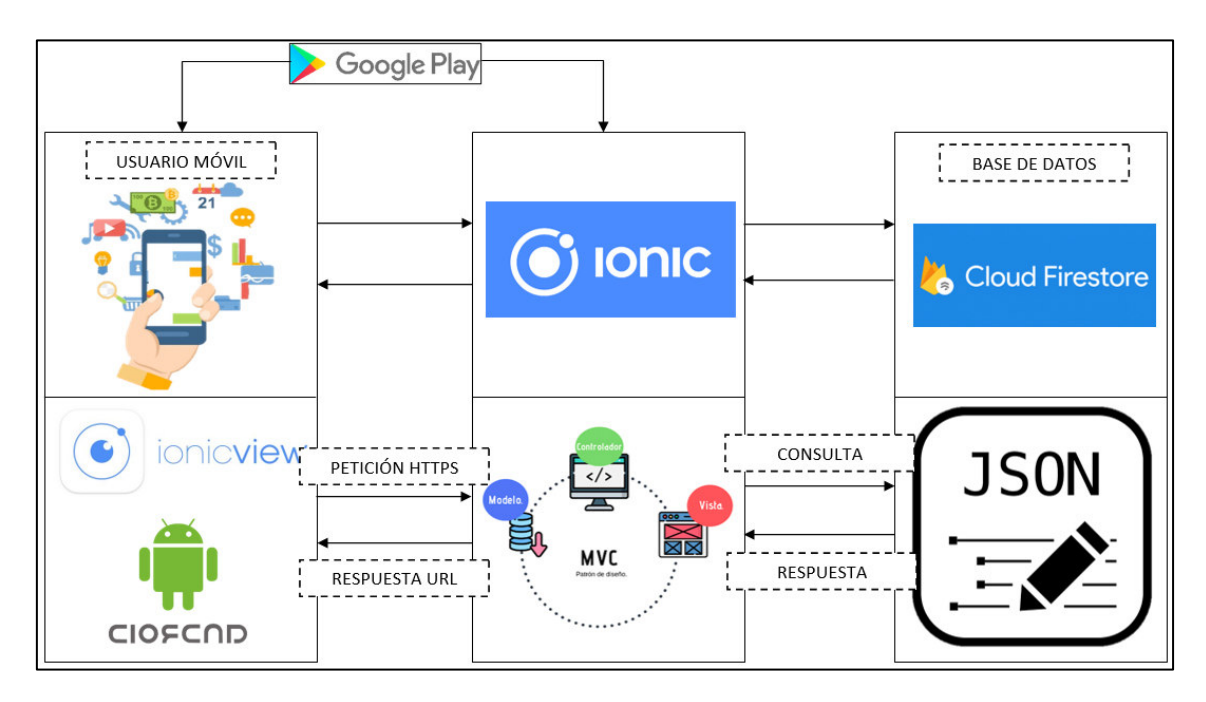

<span id="page-23-2"></span>**Fig. 4** Arquitectura de la Aplicación Móvil.

### <span id="page-24-0"></span>**2.4 Herramientas de desarrollo**

A continuación, se detalla las herramientas y librerías usadas para la construcción de la Base de Datos NoSQL y la codificación de los diferentes módulos por cada perfil, tomando en cuenta los requisitos y la arquitectura de desarrollo.

La **[TABLA IV](#page-24-1)** muestra detalladamente las herramientas utilizadas para el desarrollo del proyecto con la respectiva justificación y aporte al proyecto.

<span id="page-24-1"></span>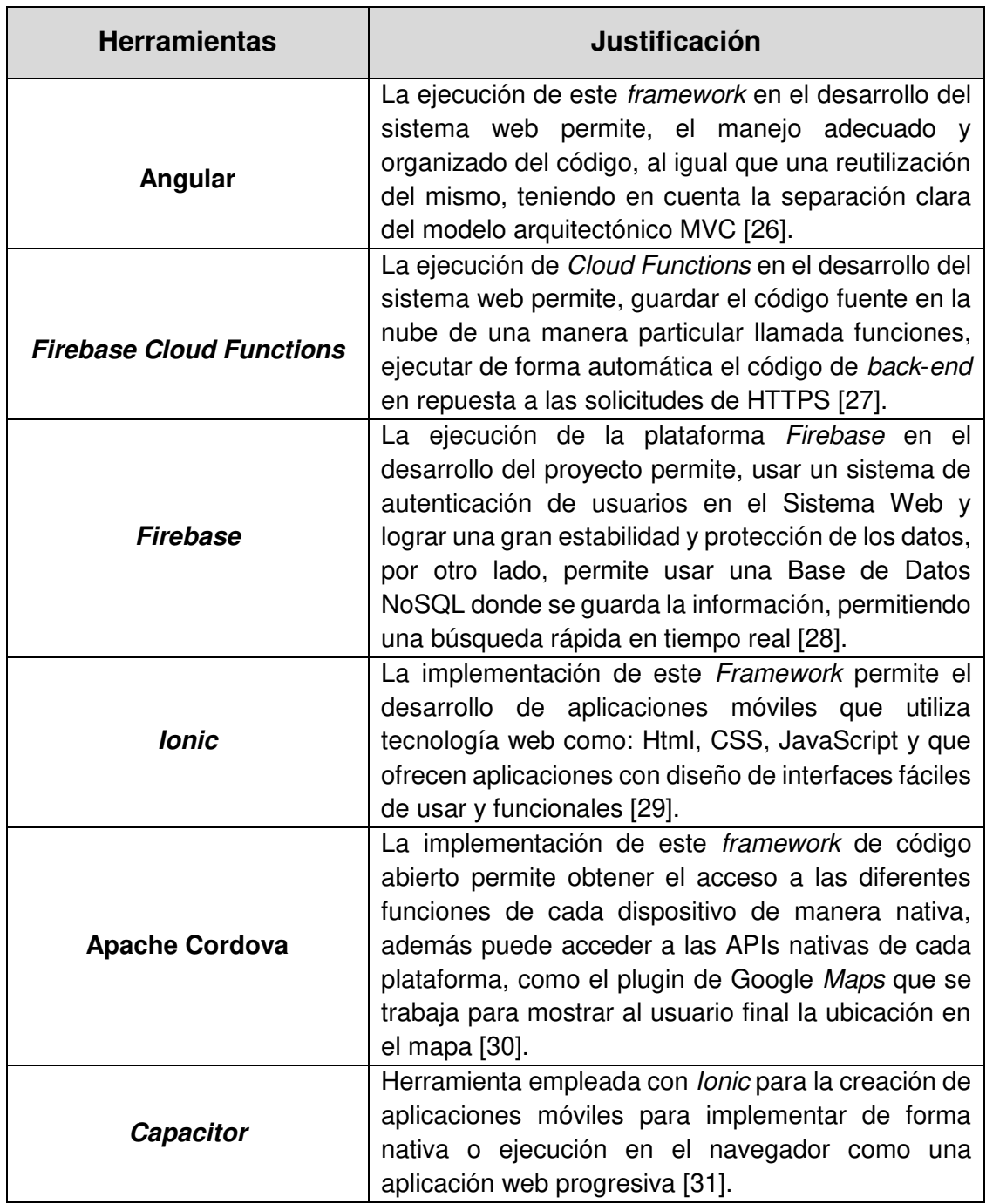

**TABLA IV** Herramientas para el desarrollo de la Aplicación Móvil y Sistema Web.

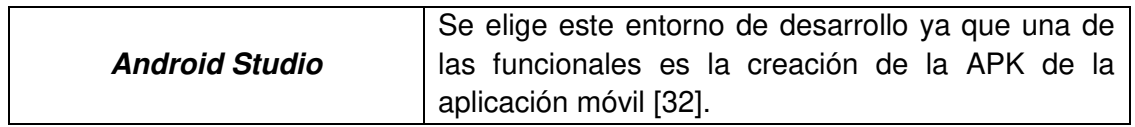

#### <span id="page-25-0"></span>**2.4.1 Librerías**

La **[TABLA V](#page-25-1)** muestra las librerías utilizadas para el desarrollo del proyecto con su respectiva justificación y aporte para el proyecto.

<span id="page-25-1"></span>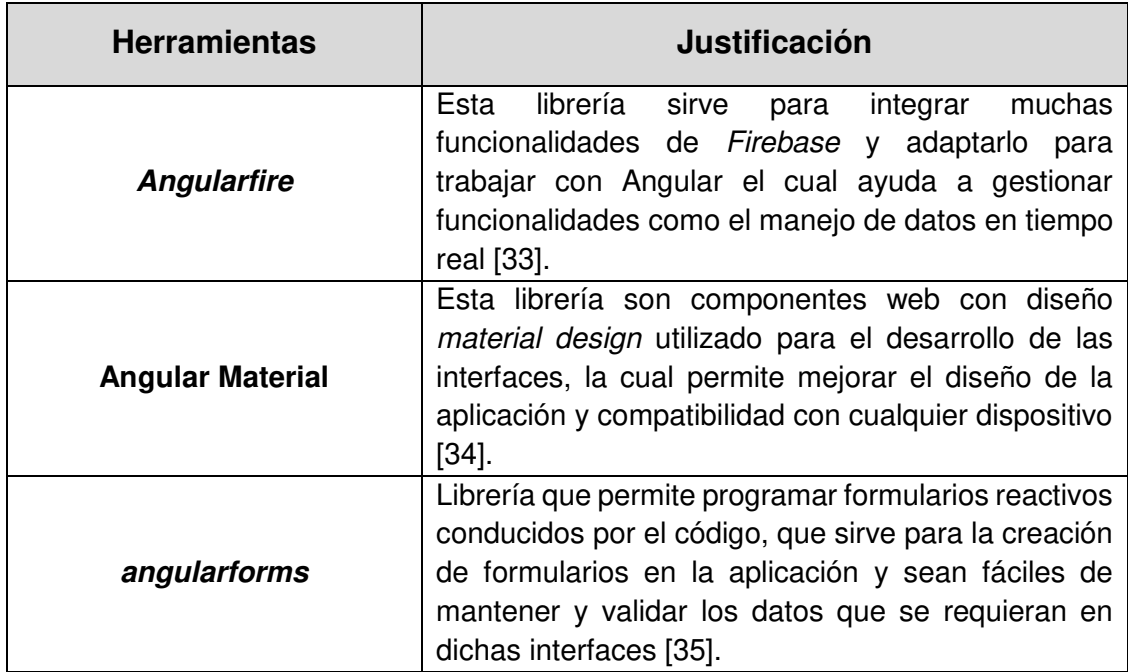

**TABLA V** Librerías para el Desarrollo de la Aplicación Móvil y Sistema Web.

### <span id="page-26-0"></span>**3 RESULTADOS Y DISCUSIÓN**

En esta sección se muestran los resultados de las tareas de ejecución de cada uno de los *Sprints.*

### <span id="page-26-1"></span>**3.1 Sprint 0. Configuración del ambiente de desarrollo**

De acuerdo al *Sprint Backlog*, el *Sprint* 0 tiene como objetivos:

- Definición de los requerimientos del sistema web y aplicación móvil.
- Diseño de la base de datos No SQL según las necesidades del proyecto.
- Descripción de Usuarios.
- Estructura del sistema web y la aplicación móvil.

### <span id="page-26-2"></span>**3.1.1 Definición de los requerimientos del sistema web y aplicación móvil Sistema Web**

**Identificación del usuario administrador:** El usuario con perfil administrador puede entrar al sistema web llenando los campos solicitados los cuales son el correo electrónico y contraseña que son provistos por los desarrolladores.

**Inicio de sesión:** El inicio se sesión del usuario administrador al sistema web se lo realiza mediante el ingreso de las credenciales correo electrónico y contraseña proporcionadas por el desarrollador del sistema web.

**Administración de solicitudes de afiliación:** El usuario administrador puede aprobar o rechazar solicitudes de afiliación para nuevas clínicas veterinarias.

**Administración de usuarios:** El usuario administrador del sistema web puede editar los perfiles de usuarios registrados o a su vez los puede eliminar.

**Administración de clínicas veterinarias:** El usuario administrador puede editar las clínicas veterinarias registradas o a su vez las puede eliminar.

#### **Aplicación Móvil**

**Registro de Usuarios:** El usuario puede realizar el registro median un formulario con datos relevantes para su validez.

**Inicio de sesión:** El inicio se sesión del usuario en la aplicación móvil se lo realiza mediante el ingreso de las credenciales correo electrónico y contraseña.

**Registro de Clínica Veterinaria:** El usuario puede registrar su clínica veterinaria mediante un formulario en el cual debería llenar varios campos incluido el RUC el cual se utilizará para su aprobación o rechazo de afiliación.

**Visualización de Mapa de clínicas Veterinarias:** Una vez el usuario haya ingresado a la aplicación móvil tiene la posibilidad de visualizar un mapa con las diferentes clínicas veterinarias registradas hasta el momento.

#### <span id="page-27-0"></span>**3.1.2 Creación de la base de datos**

Para ser desarrollado y elaborado el diseño de la Base de Datos del Proyecto se ha utilizado *Cloud Firebase,* el cual es parte de la plataforma de *Firebase*, en donde se guardar la totalidad de la información referente al sistema web y la aplicación móvil de las clínicas veterinarias de la ciudad de Quito. A continuación, en la **[Fig. 5](#page-27-2)** se puede observar las colecciones y documentos que utiliza para el registro de la información. El diseño completo de la base de datos se lo puede ver en el Manual Técnico- Diseño base de datos (pág. 41).

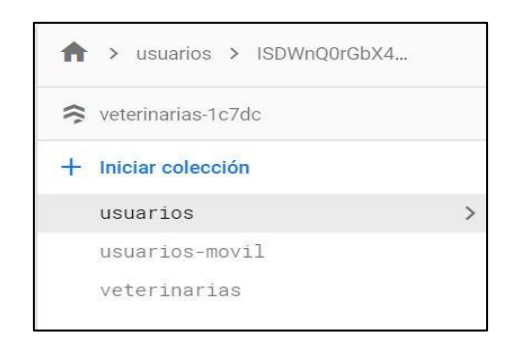

**Fig. 5** Colecciones de la Base de Datos.

#### <span id="page-27-2"></span><span id="page-27-1"></span>**3.1.3 Descripción de Usuarios**

A continuación, se describe como interactúan los usuarios en el sistema web y la aplicación móvil en base a sus permisos y rol, indicando que puede hacer cada usuario.

#### **Rol Administrador**

El usuario con el rol Administrador en el sistema web puede realizar lo siguiente:

- Visualizar, editar y eliminar usuarios.
- Visualizar, editar y eliminar clínicas veterinarias.
- Aprobar solicitudes de afiliación de clínicas veterinarias.
- Rechazar solicitudes de afiliación de clínicas veterinarias.

En la **[Fig. 6](#page-28-0)** se muestra el uso del usuario administrador representado en forma gráfica las acciones que puede efectuar.

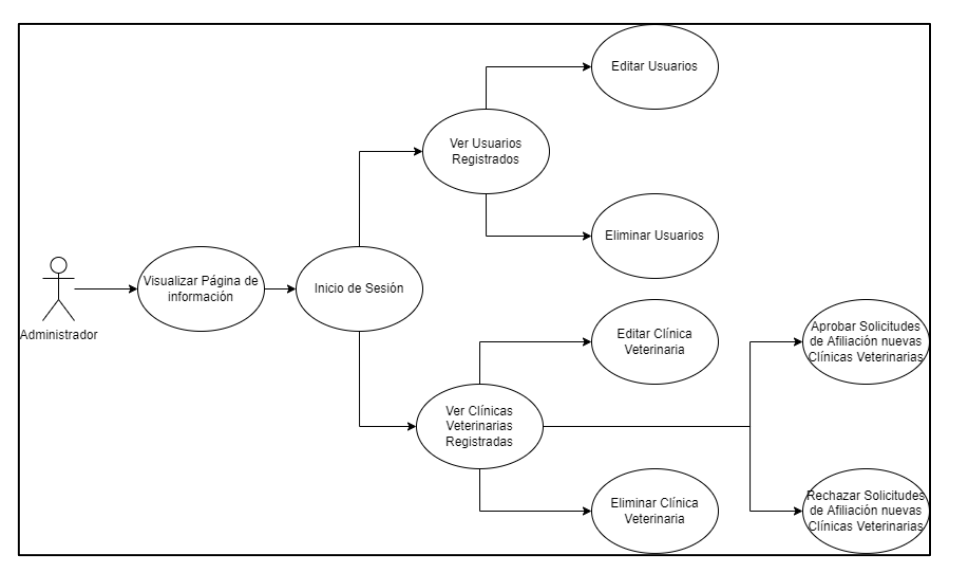

**Fig. 6** Caso de Usuario Administrador.

#### <span id="page-28-0"></span>**Rol Usuario Veterinario**

El usuario con el rol usuario veterinario en la aplicación móvil puede realizar lo siguiente:

- Registro en la Aplicación Móvil.
- Inicio de sesión.
- Visualizar y editar su perfil.
- Visualizar y editar su clínica veterinaria registrada.
- Completar formulario de Afiliación.
- Enviar formulario de Afiliación.
- Visualizar el estado de Afiliación.

En la **[Fig. 7](#page-28-1)** se muestra el uso del usuario veterinario representado en forma gráfica las acciones que puede efectuar.

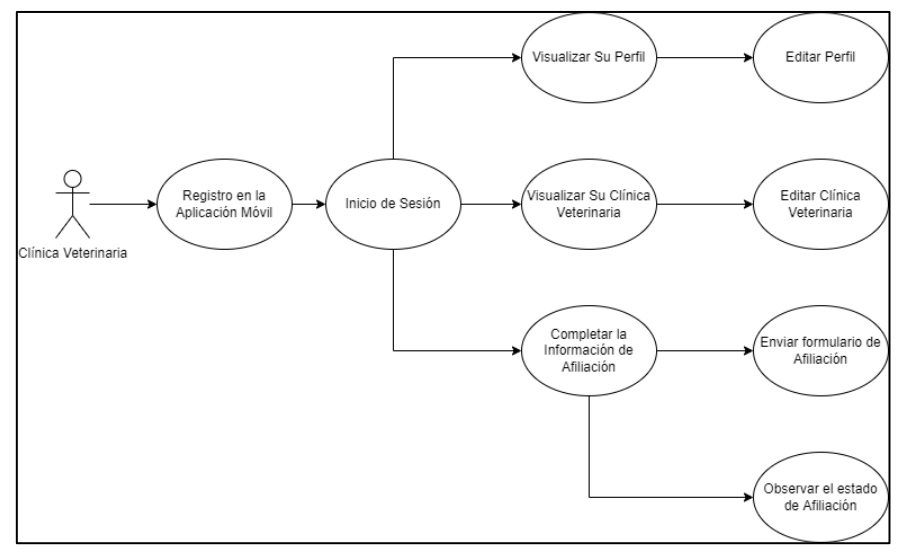

<span id="page-28-1"></span>**Fig. 7** Caso de Rol Usuario Veterinario.

#### **Rol Usuario Ciudadano**

El usuario con el rol usuario ciudadano en la aplicación móvil puede realizar lo siguiente:

- Registro en la Aplicación Móvil.
- Inicio de sesión.
- Visualizar y editar su perfil.
- Visualización y filtrado de las clínicas veterinarias por ubicación.
- Visualización de información de sobre la clínica veterinaria.
- Visualizar el mapa de ubicación de las Clínicas Veterinarias.

En la **[Fig. 8](#page-29-0)** se muestra el uso del usuario ciudadano representado en forma gráfica las acciones que puede efectuar.

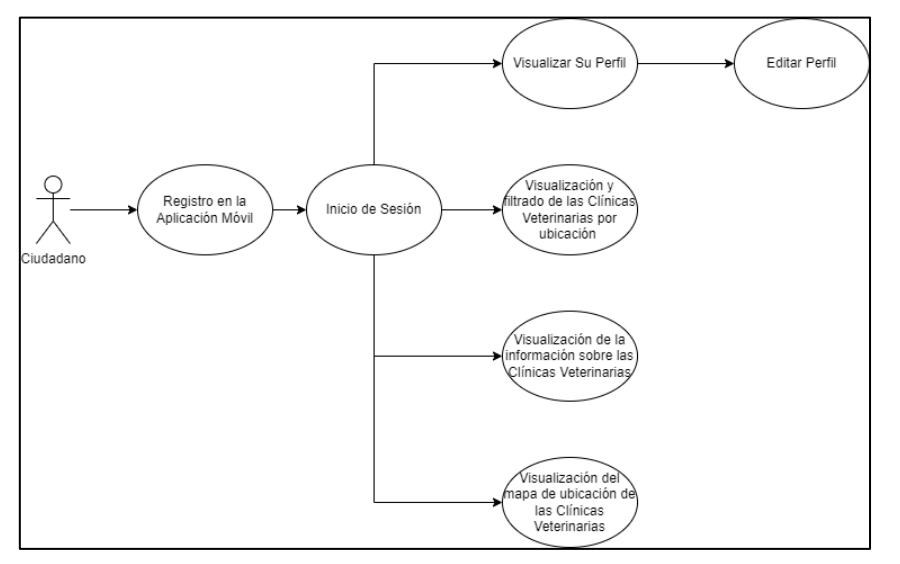

**Fig. 8** Caso de Rol Usuario Ciudadano.

#### <span id="page-29-0"></span>**Rol de Usuario Invitado**

El usuario con el rol usuario veterinario en la aplicación móvil puede realizar lo siguiente:

- Visualización y filtrado de las clínicas veterinarias por ubicación.
- Visualizar el mapa de ubicación de las Clínicas Veterinarias.

En la **[Fig. 9](#page-29-1)** se muestra el uso del usuario invitado representado en forma gráfica las acciones que puede efectuar.

<span id="page-29-1"></span>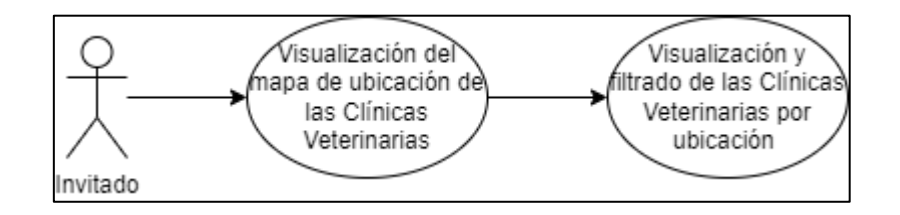

**Fig. 9** Caso de Rol Usuario invitado.

#### <span id="page-30-0"></span>**3.1.4 Estructura del Sistema Web y Aplicación Móvil**

El diseño arquitectónico utilizado para la realización del proyecto está implementado con el patrón arquitectónico Modelo – Vista - Controlador (MVC), ya que permite tener un proyecto organizado de una mejor manera y que sea posible su escalabilidad, la **[Fig.](#page-30-1)  [10](#page-30-1)** y la **[Fig. 11](#page-30-2)** muestra los directorios utilizados en dicho patrón arquitectónico.

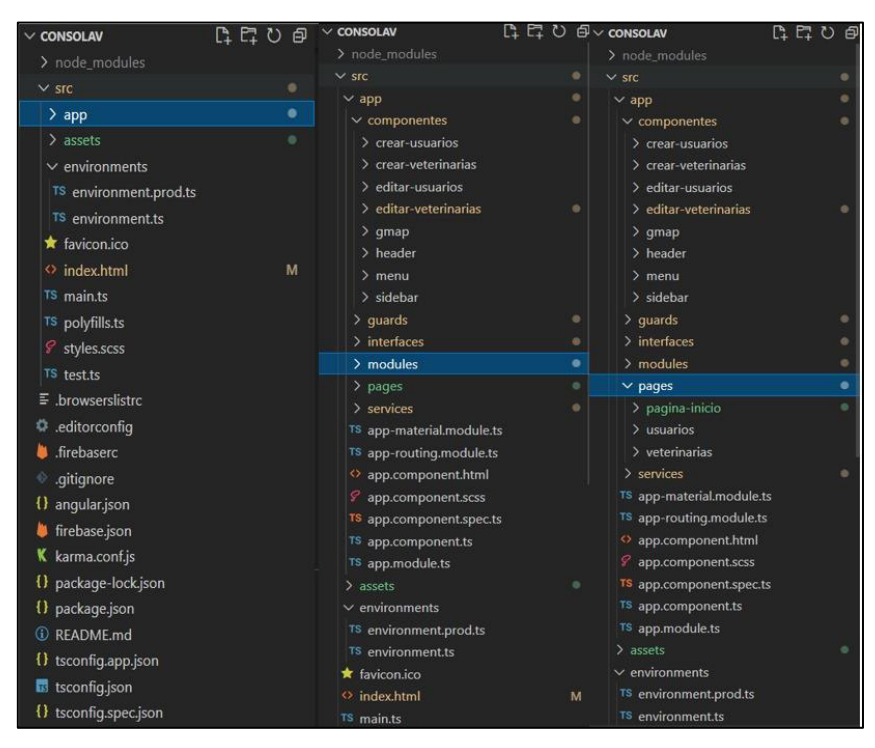

**Fig. 10** Estructura del proyecto para el Sistema Web.

<span id="page-30-1"></span>

| $\vee$ VETERINARIASCO             | ុ ជ<br>ெ  | $\vee$ VETERINARIASCO               | <b>C+ C+ ひ 白 vETERINARIASCO</b> |                                                | ほほひき |
|-----------------------------------|-----------|-------------------------------------|---------------------------------|------------------------------------------------|------|
| $\ge$ e2e                         |           | $>$ e2e                             |                                 | $>$ e2e                                        |      |
| > node_modules                    |           | > node_modules                      |                                 | > node_modules                                 |      |
|                                   |           | $\times$ src                        | ۰                               | $\vee$ src                                     |      |
| $\vee$ src                        | ٠         | $\vee$ app                          |                                 | $\vee$ app                                     |      |
| $>$ app                           | $\bullet$ | $>$ home                            |                                 | $>$ home                                       |      |
| $\geq$ assets                     | o         | $>$ interfaces                      | ۰                               | $\sum$ interfaces                              |      |
| environments<br>⋗                 | ۰         | $\vee$ pages                        | ۰                               | $\times$ pages                                 |      |
| theme<br>⋗                        |           | $\frac{1}{2}$ inicio                | ۰                               | $\vee$ inicio                                  |      |
| qlobal.scss<br>8                  | M         | $>$ modulos                         | ۰                               | > completar-registro                           |      |
|                                   |           | > servicios                         |                                 | $>$ login                                      |      |
| $\Diamond$ index.html             | M         | TS app-routing.module.ts            | M                               | $>$ menu                                       |      |
| TS main.ts                        |           | o app.component.html                |                                 | > registro-usuario                             |      |
| TS polyfills.ts                   |           | ₽ app.component.scss                |                                 | $\vee$ modulos                                 | ۰    |
| TS test.ts                        |           | TS app.component.spec.ts            |                                 | > detalles-veterinarias                        |      |
| TS zone-flags.ts                  |           | TS app.component.ts                 |                                 | > edit-usuario                                 |      |
|                                   |           | TS app.module.ts                    | M<br>e                          | > edit-veterinarias                            |      |
| $\Xi$ .browserslistrc             |           | $\sum$ assets<br>$\ge$ environments |                                 | > formulario-veterinaria                       |      |
| editorconfiq. $\ddot{\mathbf{w}}$ |           | $>$ theme                           | ٠                               | $\frac{1}{2}$ gmap                             |      |
| .eslintrc.json<br>◉               |           | & global.scss                       | M                               | > info-veterinaria<br>> ubicacion-veterinarias |      |
| .gitignore                        |           | $\leftrightarrow$ index.html        | M                               | > usuario                                      |      |
| angular.json                      |           | TS main.ts                          |                                 | > veterinarias-lista                           |      |
|                                   |           | TS polyfills.ts                     |                                 | $\ge$ servicios                                |      |
| ionic.config.json<br>◉            |           | TS test.ts                          |                                 | TS app-routing.module.ts                       | M    |
| karma.conf.js                     |           | TS zone-flags.ts                    |                                 | o app.component.html                           |      |
| package-lock.json                 | M         | $\equiv$ .browserslistrc            |                                 | app.component.scss                             |      |
| package.json                      | M         | editorconfig                        |                                 | TS app.component.spec.ts                       |      |
| {} tsconfig.app.json              |           | <b>O</b> eslintrc.json              |                                 | TS app.component.ts                            |      |
|                                   |           | gitignore                           |                                 | TS app.module.ts                               | M    |
| tsconfig.json<br>霸                |           | {} angular.json                     |                                 | $\sum$ assets                                  |      |
| {} tsconfig.spec.json             |           | conic.config.json                   |                                 | > environments                                 |      |

<span id="page-30-2"></span>**Fig. 11** Estructura del proyecto para la Aplicación Móvil.

## <span id="page-31-0"></span>**3.2 Sprint 1. Implementación del usuario administrador y módulos asignados a su cargo**

De acuerdo al *Sprint Backlog*, el *Sprint* 1 tiene como objetivos:

- Visualizar página principal.
- Ingreso del usuario con el perfil administrador.
- Visualizar, editar, y eliminar usuarios registrados en la aplicación móvil.
- Visualizar, modificar y eliminar clínicas veterinarias registradas en la aplicación móvil.
- Aprobar solicitudes de afiliación para nuevas clínicas veterinarias.
- Rechazar solicitudes de afiliación de nuevas clínicas veterinarias.

#### <span id="page-31-1"></span>**3.2.1 Visualizar página principal**

La **[Fig. 12](#page-31-3)** muestra lo que el usuario administrador visualiza en la página principal la cual tiene información detallada sobre las estadísticas que tiene Quito con respecto a las clínicas veterinarias y también tiene la opción para el inicio de sesión del sistema web.

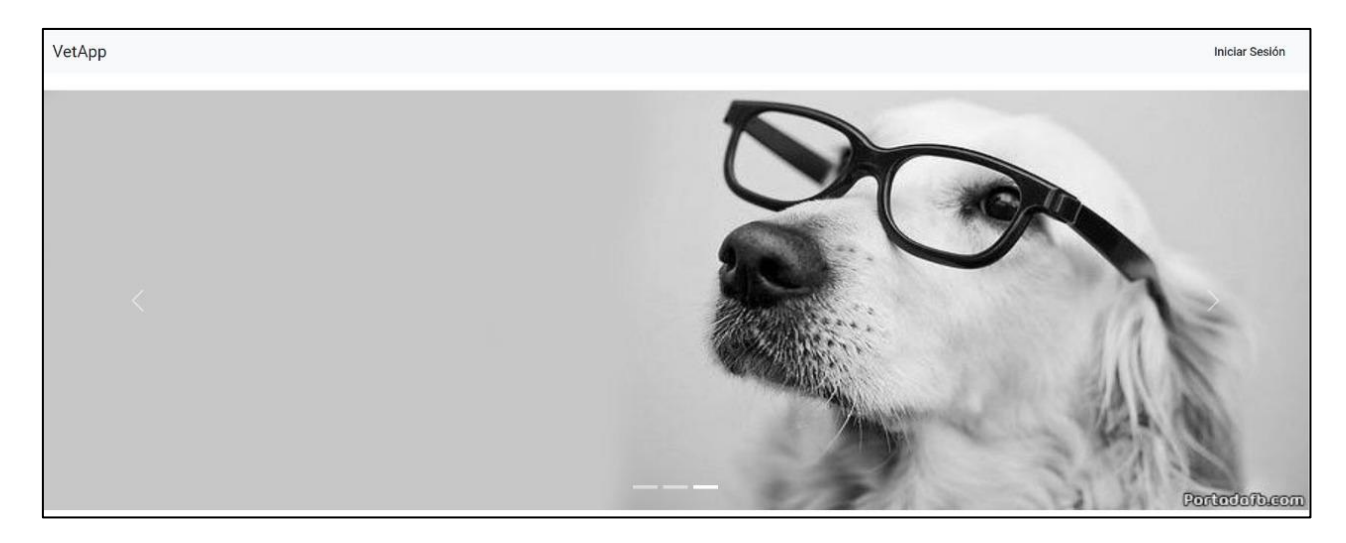

**Fig. 12** Página principal del sistema Web.

#### <span id="page-31-3"></span><span id="page-31-2"></span>**3.2.2 Ingreso del usuario con el perfil administrador**

La **[Fig. 13](#page-32-2)** muestra al usuario administrador un *login* con el cual ingresa sus credenciales de usuario mismas que ha sido determinadas por los desarrolladores.

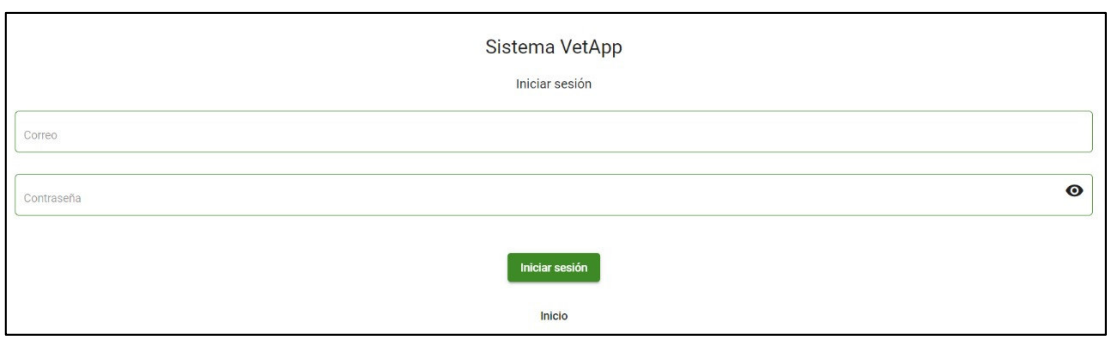

**Fig. 13** *Login* de inicio de sesión del usuario administrador.

### <span id="page-32-2"></span><span id="page-32-0"></span>**3.2.3 Visualizar, editar, y eliminar usuarios registrados en la aplicación móvil**

La **[Fig. 14](#page-32-3)** muestra todos los usuarios que se han registrado en la aplicación móvil, aquí el usuario administrador tiene la opción de visualizar, modificar y eliminar los usuarios según las necesidades. En el manual de usuario se puede observar el proceso detallado y validaciones respectivas.

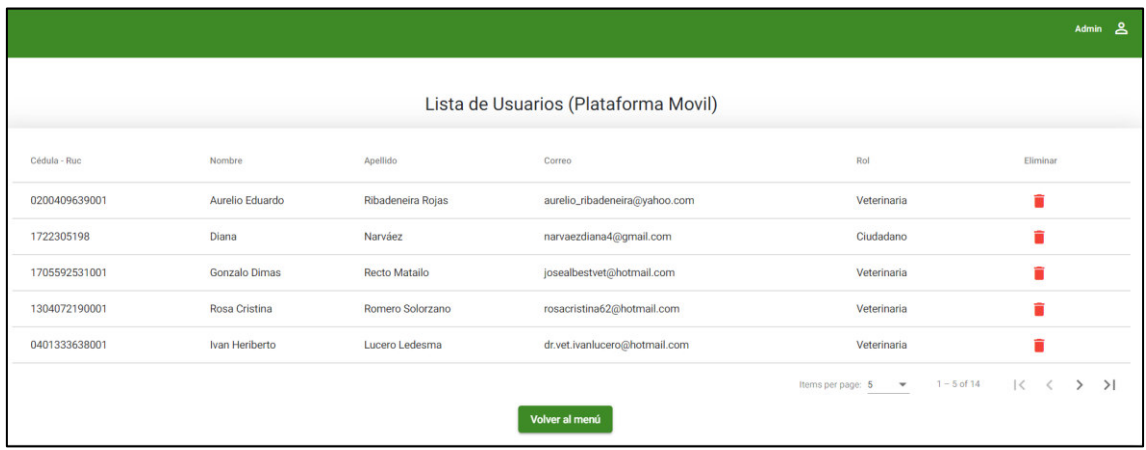

**Fig. 14** Página para gestionar usuario de la aplicación móvil.

### <span id="page-32-3"></span><span id="page-32-1"></span>**3.2.4 Visualizar, editar, y eliminar clínicas veterinarias registradas en la aplicación móvil**

La **[Fig. 15](#page-33-2)** muestra todas las clínicas veterinarias que se han registrado en la aplicación móvil, aquí el usuario administrador tiene la opción de visualizar, modificar y eliminar las clínicas veterinarias según las necesidades. En el manual de usuario se puede observar el proceso detallado y validaciones respectivas.

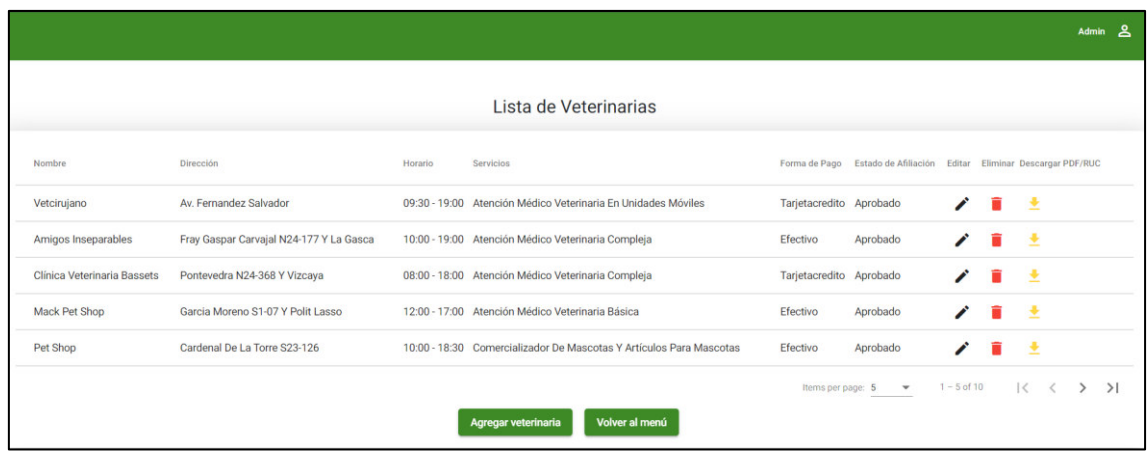

**Fig. 15** Página para gestionar las clínicas veterinarias de la aplicación móvil.

#### <span id="page-33-2"></span><span id="page-33-0"></span>**3.2.5 Aprobar solicitudes de afiliación para nuevas clínicas veterinarias**

La **[Fig. 16](#page-33-3)** muestra el formulario de aprobación de nuevas clínicas veterinarias, aquí el usuario administrador tiene la opción de aprobar dicha afiliación en base a todos los datos ingresados por el solicitante, en este caso se toma como referencia para la afiliación un archivo PDF con el RUC de la clínica veterinaria, en caso de ser aprobada la afiliación aparece un mensaje en el perfil del solicitante. En el manual de usuario se puede observar el proceso detallado y validaciones respectivas.

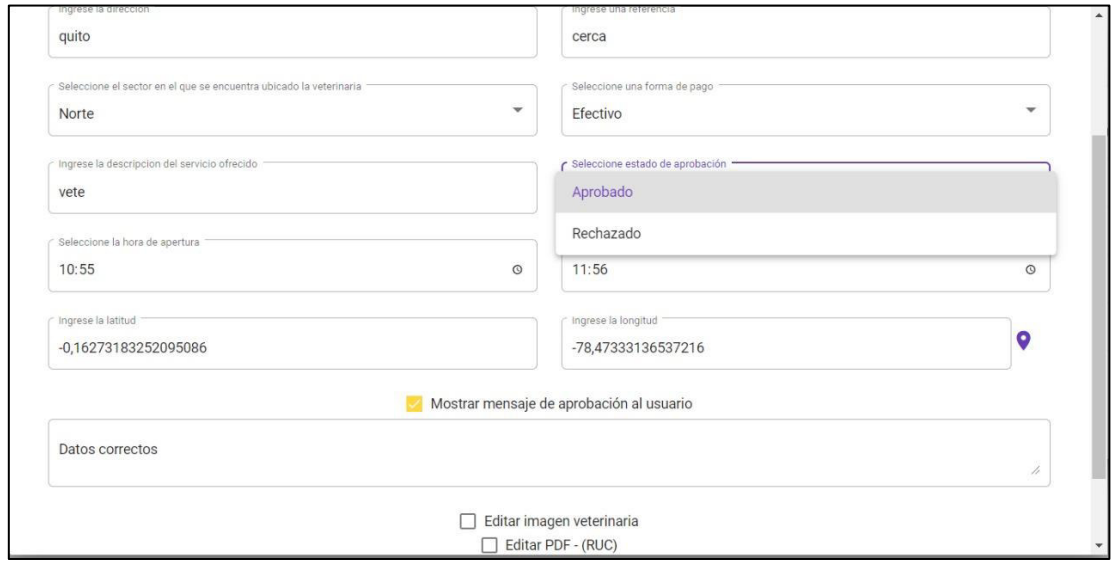

**Fig. 16** Página de gestión para la solicitud de afiliación de las clínicas veterinarias.

#### <span id="page-33-3"></span><span id="page-33-1"></span>**3.2.6 Rechazar solicitudes de afiliación para nuevas clínicas veterinarias**

La **[Fig. 17](#page-34-1)** muestra el formulario de rechazo de nuevas clínicas veterinarias, aquí el usuario administrador tiene la opción de rechazar dicha afiliación en base a todos los datos ingresados por el solicitante, en este caso se toma como referencia para la

afiliación un archivo PDF con el RUC de la clínica veterinaria, en caso de ser rechazada la afiliación aparece un mensaje de advertencia en el perfil del solicitante. En el manual de usuario se puede observar el proceso detallado y validaciones respectivas.

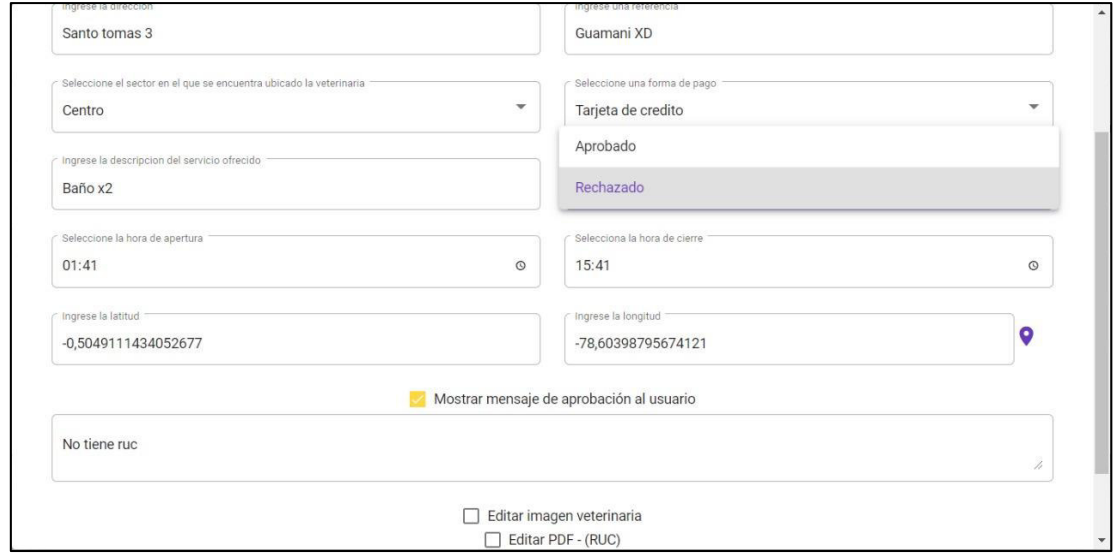

**Fig. 17** Página de gestión para la solicitud de afiliación de las clínicas veterinarias.

### <span id="page-34-1"></span><span id="page-34-0"></span>**3.3 Sprint 2. Implementación del usuario clínica, ciudadano, invitado y módulos asignados a su cargo**

De acuerdo al *Sprint Backlog*, el *Sprint* 2 tiene como objetivos:

- Registrar usuario clínica por medio de la aplicación móvil.
- Ingresar a la aplicación móvil con las credenciales del usuario solicitado.
- Visualizar el menú con las opciones que el usuario clínica puede realizar.
- Llenar el formulario de afiliación de la clínica veterinaria.
- Visualizar y modificar el perfil de la clínica veterinaria.
- Visualizar y modificar el perfil de usuario clínica.
- Registrar usuario ciudadano por medio de la aplicación móvil.
- Ingresar a la aplicación móvil con las credenciales del usuario solicitado.
- Visualizar el menú con las opciones que el usuario ciudadano puede realizar.
- Visualizar el listado de las clínicas veterinarias registradas en la aplicación móvil.
- Filtrar por ubicación las clínicas veterinarias.
- Visualizar los marcadores en el mapa interactivo de las clínicas veterinarias.
- Visualizar la información detallada de cada clínica veterinaria en el mapa interactivo.
- Visualizar y modificar el perfil de usuario ciudadano.
- Visualizar el menú con las opciones que el usuario invitado puede realizar.
- Visualizar el listado de las clínicas veterinarias con usuario invitado de manera restringida.
- Visualizar los marcadores en el mapa interactivo de las clínicas veterinarias con usuario invitado.

#### <span id="page-35-0"></span>**3.3.1 Registrar usuario clínica por medio de la aplicación móvil**

La **[Fig. 18](#page-35-2)** muestra el módulo para el registro del usuario clínica, en el cual ingresa los datos personales y selecciona el usuario veterinario. En el manual de usuario se puede observar el proceso detallado y validaciones respectivas.

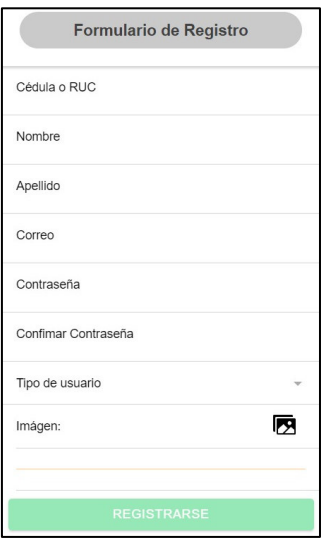

**Fig. 18** Formulario de registro de usuario.

### <span id="page-35-2"></span><span id="page-35-1"></span>**3.3.2 Ingresar a la aplicación móvil con las credenciales del usuario solicitado**

Una vez realizado el registro correctamente se realiza el inicio de sesión con el correo electrónico y la contraseña como se muestra en la **[Fig. 19](#page-35-3)**.

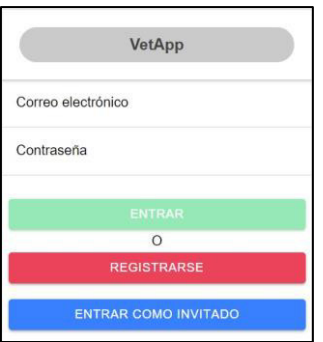

<span id="page-35-3"></span>**Fig. 19** Inicio de sesión en la aplicación móvil.

### <span id="page-36-0"></span>**3.3.3 Visualizar el menú con las opciones que el usuario clínica puede realizar**

En la **[Fig. 20](#page-36-2)** se observa un menú con las opciones que realiza únicamente un usuario que se encuentre registrado como veterinario.

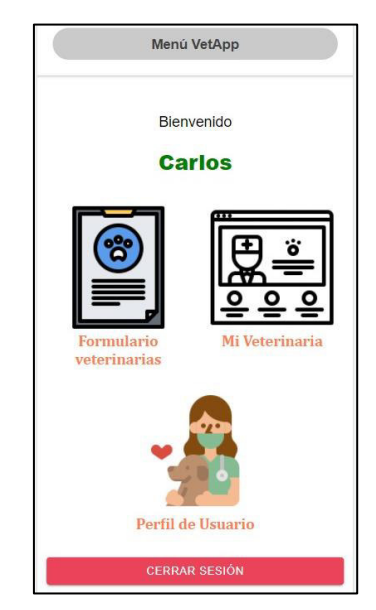

**Fig. 20** Menú de selección para usuario clínica.

#### <span id="page-36-2"></span><span id="page-36-1"></span>**3.3.4 Llenar el formulario de afiliación de la clínica veterinaria**

En la **[Fig. 21](#page-36-3)** muestra el módulo el formulario de afiliación por parte de la clínica, el cual se ingresan los campos solicitados y se envía para que sea procesado por el usuario administrador.

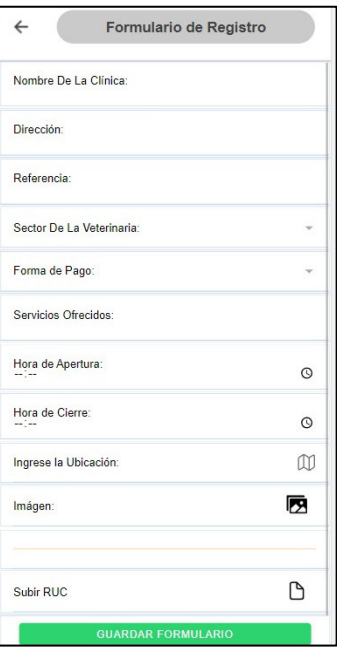

<span id="page-36-3"></span>**Fig. 21** Formulario de registro de afiliación de clínica veterinaria.

#### <span id="page-37-0"></span>**3.3.5 Visualizar y modificar el perfil de la clínica veterinaria**

La **[Fig. 22](#page-37-2)** y **[Fig. 23](#page-37-3)** muestran los módulos correspondientes a la visualización de los datos ingresados de la clínica veterinaria y a su vez la opción de modificar los datos ingresados previamente de la clínica veterinaria.

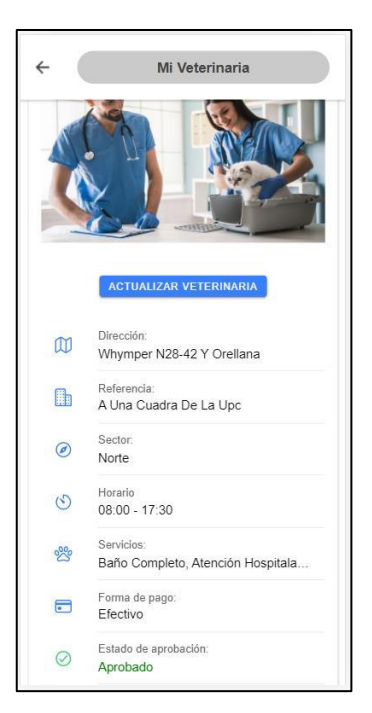

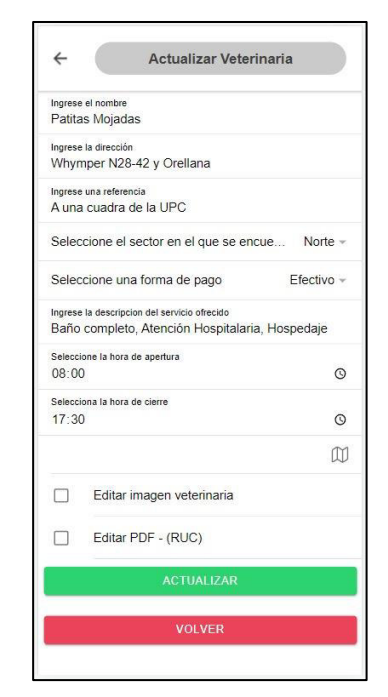

<span id="page-37-2"></span>**Fig. 22** Visualización de datos de clínica veterinaria.

<span id="page-37-3"></span>**Fig. 23** Edición de datos previos de la clínica veterinaria.

#### <span id="page-37-1"></span>**3.3.6 Visualizar y modificar el perfil de usuario clínica**

La **[Fig. 24](#page-37-4)** muestran los módulos correspondientes a la visualización de los datos ingresados del usuario veterinario y a su vez la opción de modificar los datos ingresados previamente del usuario veterinario.

<span id="page-37-4"></span>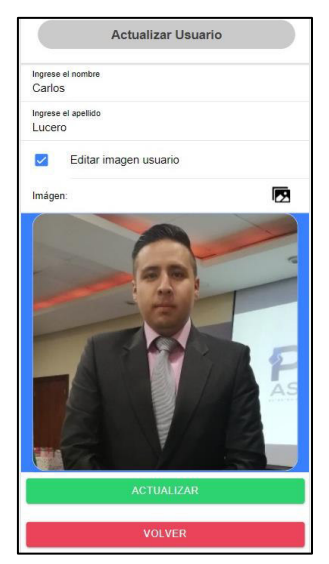

**Fig. 24** Edición de datos del usuario veterinario*.* 

#### <span id="page-38-0"></span>**3.3.7 Registrar usuario ciudadano por medio de la aplicación móvil**

La **[Fig. 25](#page-38-2)** muestra el módulo para el registro del usuario ciudadano, el cual ingresa sus datos personales y selecciona el usuario ciudadano. En el manual de usuario se puede observar el proceso detallado y validaciones respectivas.

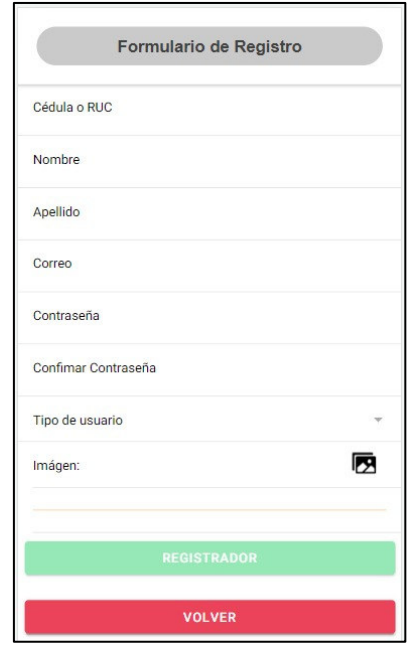

**Fig. 25** Formulario de registro para usuario ciudadano.

### <span id="page-38-2"></span><span id="page-38-1"></span>**3.3.8 Ingresar a la aplicación móvil con las credenciales del usuario solicitado**

Una vez realizado el registro correctamente se realiza el inicio de sesión con el correo electrónico y la contraseña como se muestra en la **[Fig. 26](#page-38-3)**.

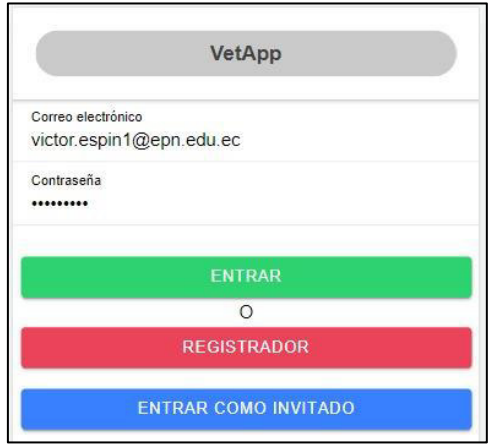

<span id="page-38-3"></span>**Fig. 26** Módulo de inicio de sesión para usuario ciudadano.

### <span id="page-39-0"></span>**3.3.9 Visualizar el menú con las opciones que el usuario ciudadano puede realizar**

En la **[Fig. 27](#page-39-2)** se observa un menú con las opciones que realiza únicamente un usuario que se ha registrado como ciudadano.

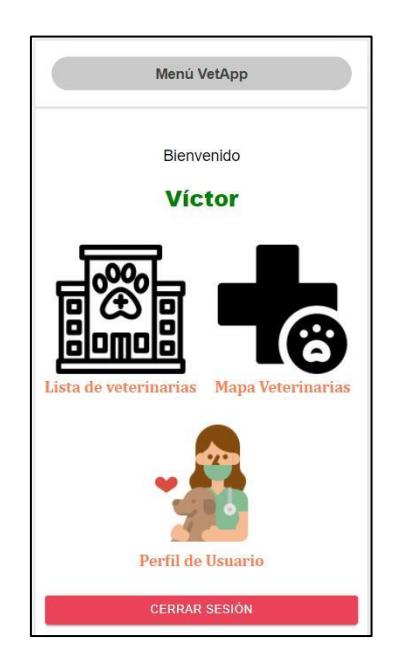

**Fig. 27** Menú de selección de usuario ciudadano.

### <span id="page-39-2"></span><span id="page-39-1"></span>**3.3.10 Visualizar el listado de las clínicas veterinarias registradas en la aplicación móvil**

En la **[Fig. 28](#page-39-3)** se muestra el módulo para visualizar un listado completo con la información de todas las clínicas veterinarias registradas detallando nombre, dirección, servicios que ofrece, formas de pago, y horarios de atención.

<span id="page-39-3"></span>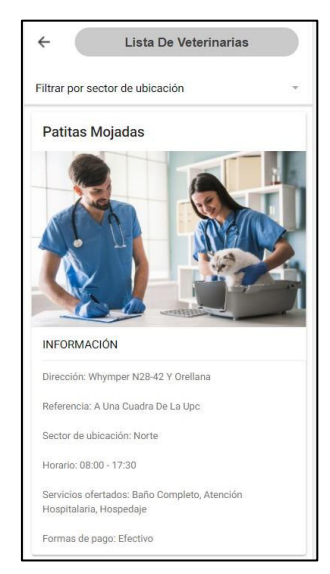

**Fig. 28** Visualización del listado de las clínicas veterinarias.

#### <span id="page-40-0"></span>**3.3.11 Filtrar por ubicación las clínicas veterinarias**

En la **[Fig. 29](#page-40-2)** muestra las clínicas veterinarias registradas y en esta sección el usuario ciudadano hace un filtrado buscando el sector en el que se encuentran las clínicas veterinarias.

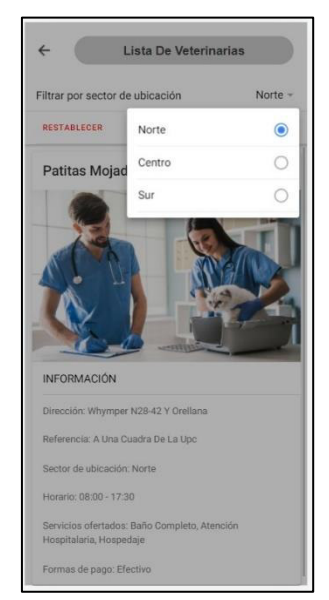

**Fig. 29** Filtrado por medio de ubicación en las clínicas veterinarias.

### <span id="page-40-2"></span><span id="page-40-1"></span>**3.3.12 Visualizar los marcadores en el mapa interactivo de las clínicas veterinarias**

En la **[Fig. 30](#page-40-3)** se muestra un mapa donde se observa la ubicación de las clínicas veterinarias registradas en el cual el usuario ciudadano interactúa de un marcador a otro y observa en cada marcador el nombre e imagen de la clínica veterinaria, si en caso que desee obtener más información de la clínica veterinaria puede dar clic en ¨Ver más¨.

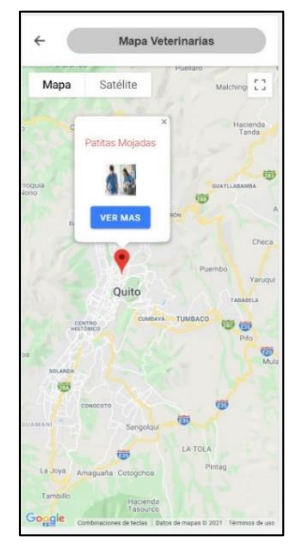

<span id="page-40-3"></span>**Fig. 30** Visualización de marcadores de las clínicas veterinarias con dicha información.

### <span id="page-41-0"></span>**3.3.13 Visualizar la información detallada de cada clínica veterinaria en el mapa interactivo**

Al seleccionar la veterinaria en el mapa interactivo se observa más detalles al momento de dar clic en ¨Ver Mas¨ como se muestra en la **[Fig. 31](#page-41-2)**.

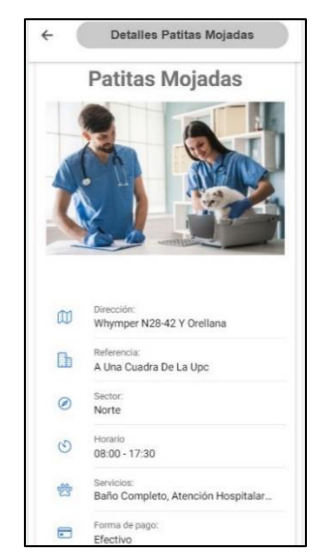

**Fig. 31** Información detallada de la clínica veterinaria.

#### <span id="page-41-2"></span><span id="page-41-1"></span>**3.3.14 Visualizar y modificar el perfil de usuario ciudadano**

La **[Fig. 32](#page-41-3)** y **[Fig. 33](#page-41-4)** muestran los módulos correspondientes a la visualización de los datos ingresados del usuario ciudadano y a su vez la opción de modificar los datos ingresados previamente del usuario ciudadano.

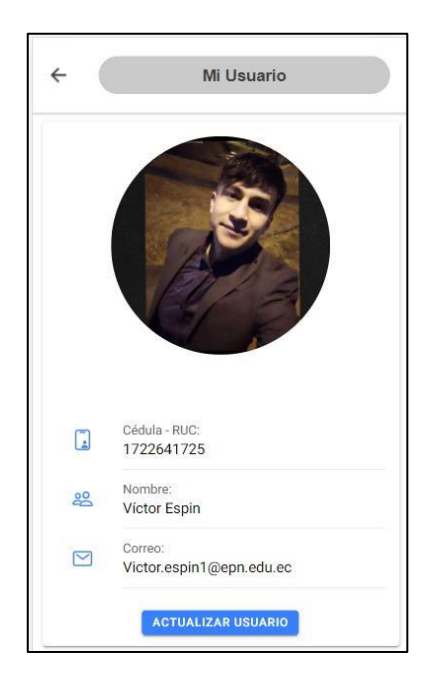

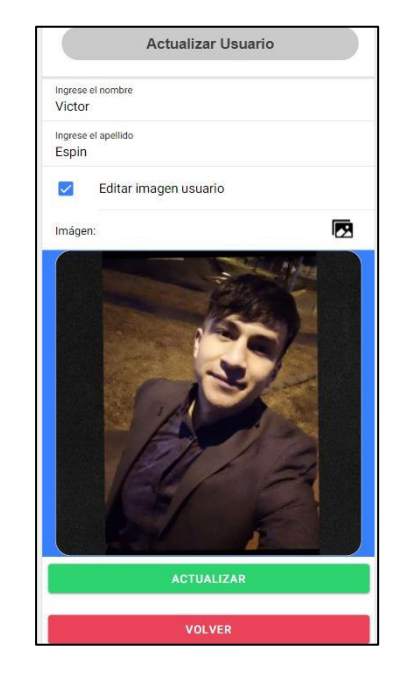

<span id="page-41-3"></span> **Fig. 32** Visualización de la información de usuario ciudadano.

<span id="page-41-4"></span>**Fig. 33** Edición de la información del usuario ciudadano.

### <span id="page-42-0"></span>**3.3.15 Visualizar el menú con las opciones que el usuario invitado puede realizar**

En la **[Fig. 34](#page-42-2)** se observa un menú con las opciones que realiza únicamente un usuario que ha ingresado a la aplicación móvil como usuario invitado.

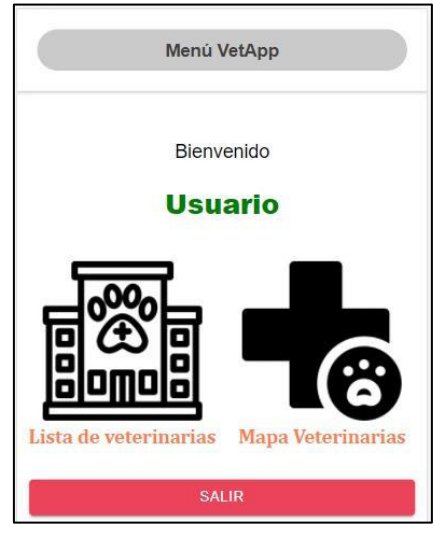

**Fig. 34** Menú de selección para usuario invitado.

### <span id="page-42-2"></span><span id="page-42-1"></span>**3.3.16 Visualizar el listado de las clínicas veterinarias con usuario invitado de manera restringida**

En la **[Fig. 35](#page-42-3)** se muestra el módulo para visualizar un listado con la información de las clínicas veterinarias registradas detallando nombre, dirección, servicios que ofrece, formas de pago, y horarios de atención, con la diferencia de usuario invitado no puede realizar un filtrado por ubicación de las clínicas veterinarias.

<span id="page-42-3"></span>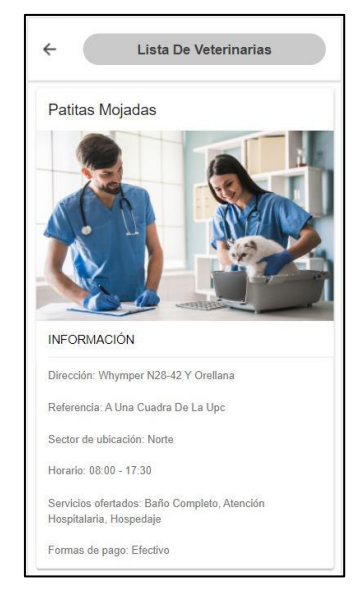

**Fig. 35** Visualización de listado de las clínicas veterinarias de vista usuario invitado.

### <span id="page-43-0"></span>**3.3.17 Visualizar los marcadores en el mapa interactivo de las clínicas veterinarias con usuario invitado**

En la **[Fig. 36](#page-43-3)** se muestra un mapa donde se observa la ubicación de las clínicas veterinarias registradas en el cual el usuario invitado interactúa de un marcador a otro y observa en cada marcador el nombre e imagen de la clínica veterinaria, si en caso que desee obtener más información de la clínica veterinaria al momento de dar clic en ¨Ver más¨, le muestra un mensaje de advertencia para que se registre o inicie sesión con las credenciales de usuario.

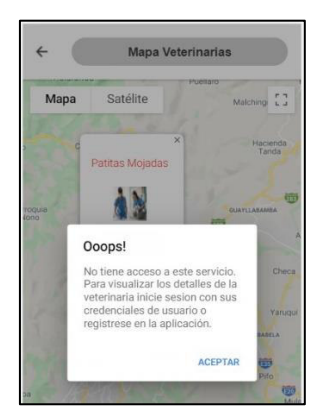

**Fig. 36** Mapa interactivo de las clínicas veterinarias vista usuario invitado.

### <span id="page-43-3"></span><span id="page-43-1"></span>**3.4 Sprint 3. Pruebas en el sistema web y la aplicación móvil**

En el *Sprint 3* se muestra las pruebas que se han realizado al sistema web y la aplicación móvil una vez culminado con la etapa de codificación.

Pruebas realizadas en el *Sprint 3*:

- Pruebas Unitarias.
- Pruebas de Compatibilidad.
- Pruebas de Aceptación.

#### <span id="page-43-2"></span>**3.4.1 Pruebas Unitarias**

Las pruebas unitarias son aquellas que tienen una forma de verificar un fragmento de código que funciona correctamente [36]. Estas pruebas se las ha realizado en cada componente importante del sistema web y de la aplicación móvil con el fin de verificar el correcto funcionamiento de cada módulo individualmente y así poder detectar fallos o errores generados que afecten a la calidad del proyecto.

Para realizar las pruebas unitarias se necesita dos herramientas *karma* y *Jasmine* las cuales vienen integradas en el *Framework* Angular y también en el *Framework Ionic*. La **[Fig. 37](#page-44-0)** y **[Fig. 38](#page-44-1)** muestra de forma visual un reporte con la ejecución completa.

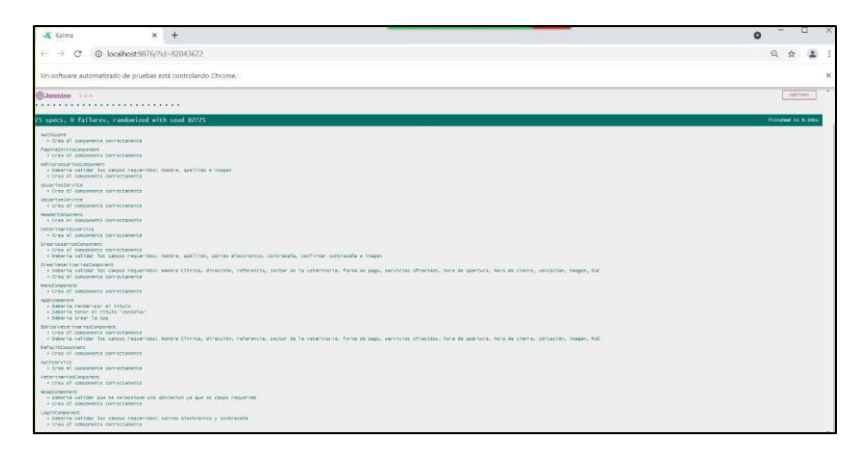

<span id="page-44-0"></span>**Fig. 37** Resultado de las pruebas unitarias en el sistema web.

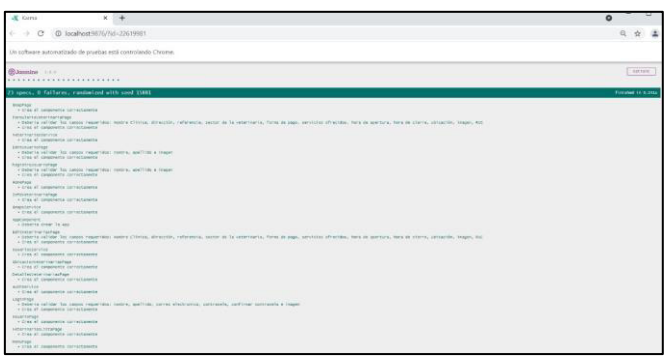

**Fig. 38** Resultado de las pruebas unitarias en la aplicación móvil.

<span id="page-44-1"></span>La **[Fig. 39](#page-44-2)** y **[Fig. 40](#page-44-3)** muestra la estructura que tiene una prueba unitaria, la totalidad de las pruebas unitarias se las encuentra en el apartado Pruebas Unitarias del Manual Técnico (págs. 36-41).

<span id="page-44-2"></span>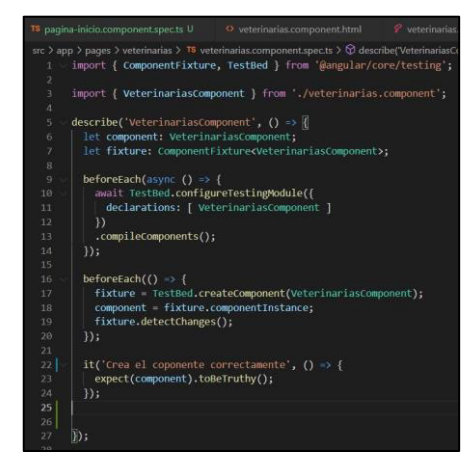

**Fig. 39** Estructura prueba unitaria sistema web.

<span id="page-44-3"></span>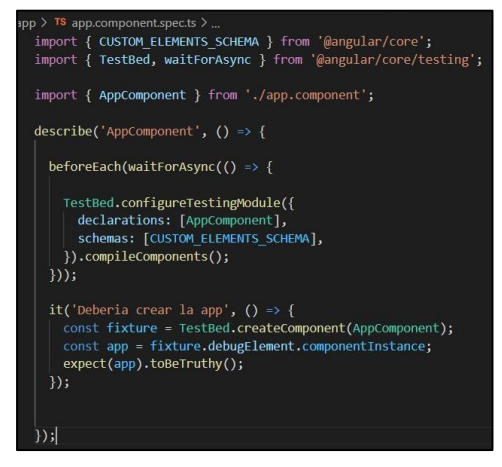

**Fig. 40** Estructura prueba unitaria aplicación móvil.

#### <span id="page-45-0"></span>**3.4.2 Pruebas de Compatibilidad**

Las pruebas de compatibilidad sirven para garantizar la satisfacción del cliente, ya que permiten verificar si el software puede ejecutarse en diferentes navegadores o dispositivos móviles [37].

Las pruebas de compatibilidad para el sistema web se las ha realizado en tres navegadores web los cuales son OperaGx, Google Chrome y Microsoft Edge como se muestra en la **[TABLA VI](#page-45-2)** ,la totalidad de las pruebas de compatibilidad realizadas se las encuentra en el apartado Pruebas de Compatibilidad del Manual Técnico (págs. 42-46).

<span id="page-45-2"></span>

| <b>NOMBRE</b>  | <b>VERSIÓN</b>            | <b>OBSERVACIÓN</b>  |
|----------------|---------------------------|---------------------|
| OperaGx        | LVL3 (core: 82.0.4227.25) | Compatibilidad 100% |
| Google Chrome  | 96.0.4664.93              | Compatibilidad 100% |
| Microsoft Edge | 96.0.1054.53              | Compatibilidad 100% |

**TABLA VI** Navegadores utilizados para las pruebas de compatibilidad Sistema Web.

Las pruebas de compatibilidad para la aplicación móvil se las ha realizado en tres dispositivos móviles los cuales son Xiaomi Mi9T Pro, Samsung Galaxy S10e y Xiaomi Redmi Note 8 como se muestra en la **[TABLA VII](#page-45-3)**. La totalidad de las pruebas de compatibilidad realizadas se las encuentra en el apartado Pruebas de Compatibilidad del Manual Técnico (págs. 46-49).

<span id="page-45-3"></span>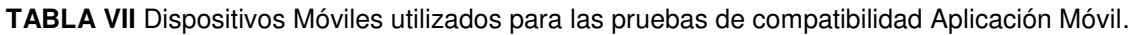

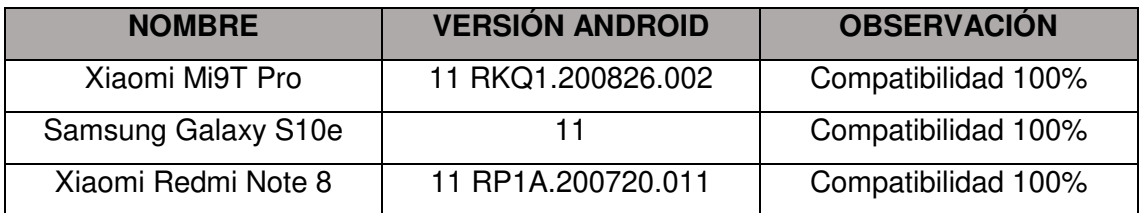

#### <span id="page-45-1"></span>**3.4.3 Pruebas de Aceptación y sus resultados**

Las pruebas de aceptación se las realiza al final antes de desplegar la aplicación o sistema, tienen como objetivo comprobar que el sistema está preparado para cumplir con los requerimientos que fue diseñado y que los usuarios lo pueden utilizar sin ningún inconveniente [38].

La **[TABLA VIII](#page-46-2)** muestra una prueba de aceptación para el inicio de sesión en el sistema web, la totalidad de las pruebas de Aceptación se las encuentra en el apartado Pruebas de Aceptación del Manual Técnico (págs. 49-65).

#### **TABLA VIII** Prueba de Aceptación 1 – Iniciar Sesión.

<span id="page-46-2"></span>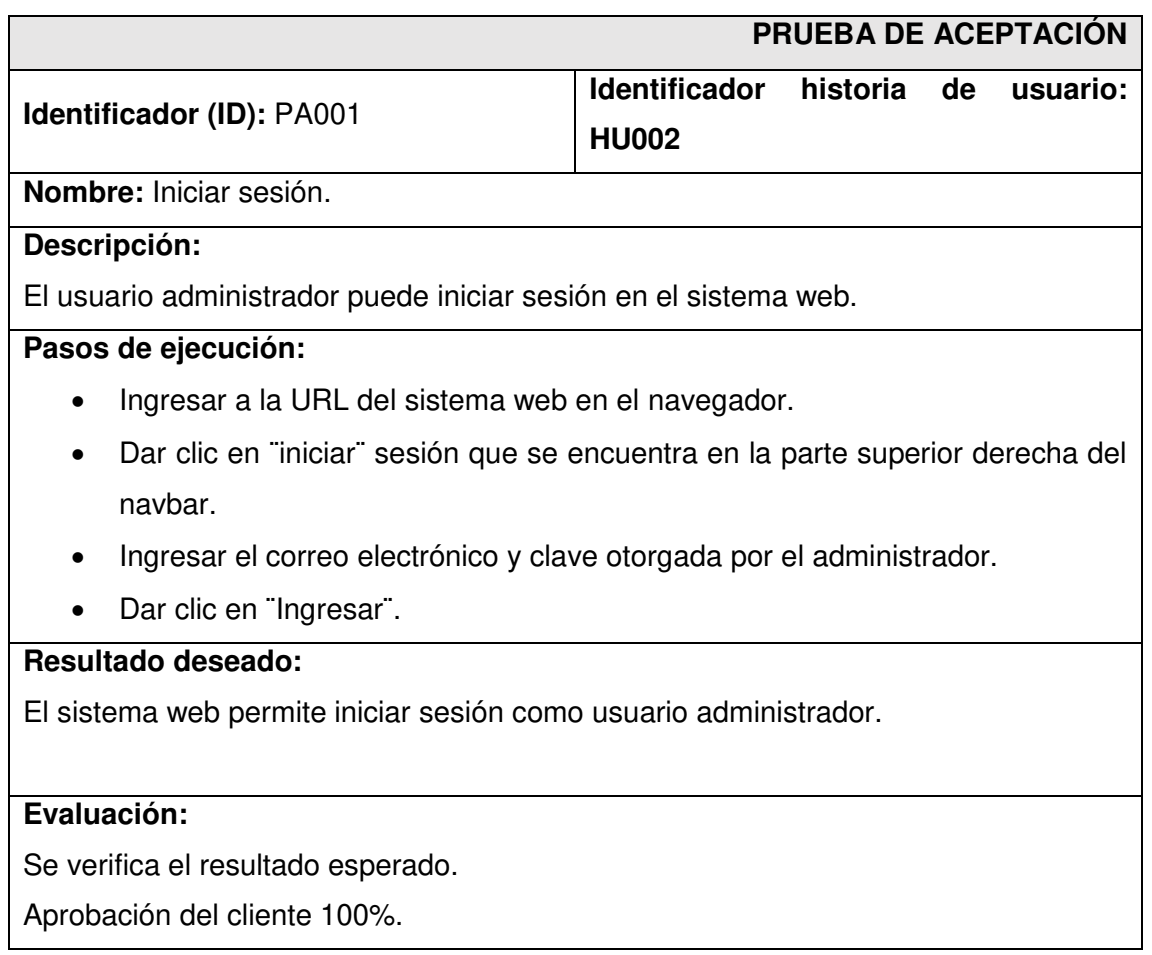

### <span id="page-46-0"></span>**3.5 Sprint 4. Despliegue del sistema web y la aplicación móvil**

El *Sprint 4* muestra el despliegue del sistema web en un *hosting* y la aplicación móvil en la *Play Store.* 

Actividades realizadas en el *Sprint 4*:

- Despliegue del sistema web.
- Despliegue de la aplicación móvil.

#### <span id="page-46-1"></span>**3.5.1 Despliegue del sistema web**

Para el despliegue del sistema web se utiliza un host gratuito en este caso *Firebase hosting,* ya que es un servicio de alojamiento sencillo de utilizar, seguro y sobre todo no tiene costo alguno, haciendo un host útil para el despliegue del sistema web [28].

La **[Fig. 41](#page-47-1)** muestra la creación de un nuevo proyecto en *Firebase* mientras que, la **[Fig.](#page-47-2)  [42](#page-47-2)** muestra el resultado obtenido al finalizar el despliegue del sistema web en un dominio gratuito, la totalidad del despliegue se las encuentra en el apartado Despliegue del sistema web en *Firebase* del Manual de Instalación (págs. 2-5).

El sistema web se encuentra desplegado en la siguiente url:

[https://veterinarias-1c7dc.web.app](https://veterinarias-1c7dc.web.app/) 

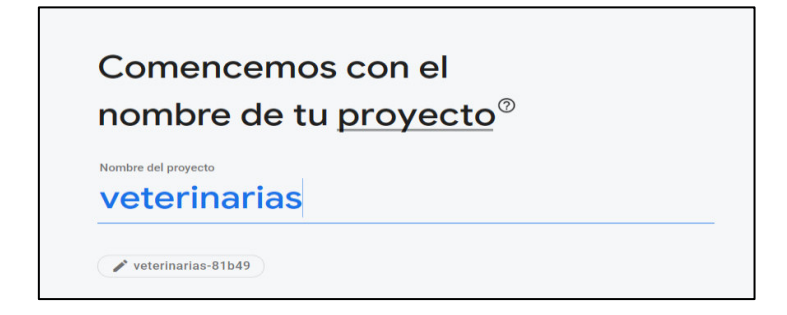

**Fig. 41** Creación de un nuevo proyecto.

<span id="page-47-1"></span>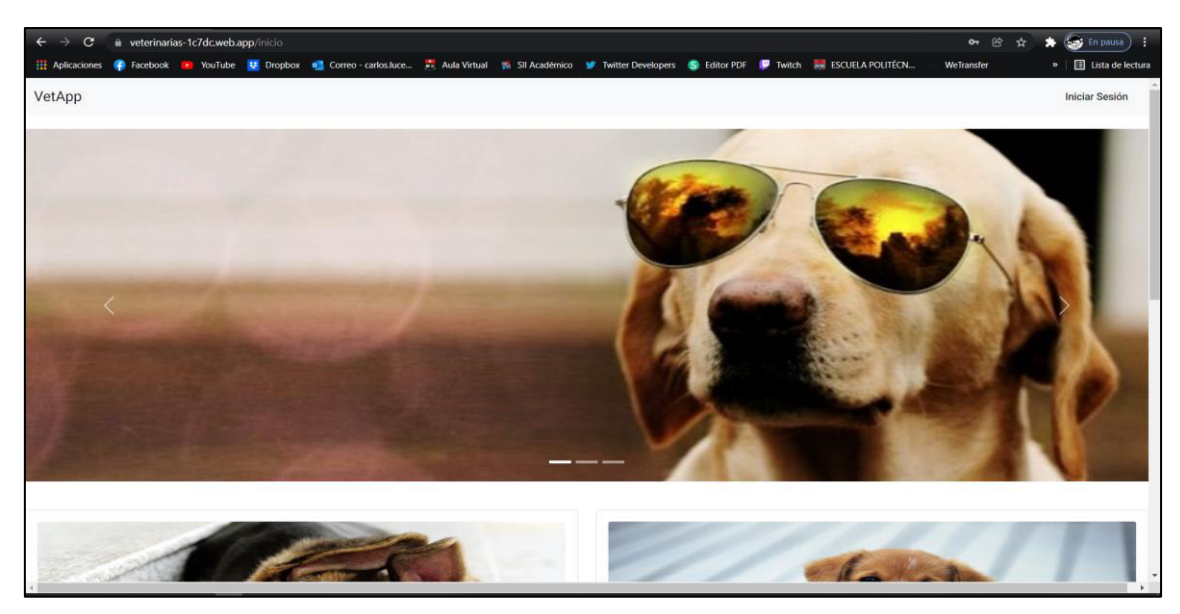

**Fig. 42** Despliegue del sistema web en *Firebase Hosting*.

#### <span id="page-47-2"></span><span id="page-47-0"></span>**3.5.2 Despliegue de la aplicación móvil**

Para el despliegue de la aplicación móvil se utiliza *Google Play,* se realiza primero ciertas configuraciones y se genera la aplicación con una firma como se muestra en la **[Fig. 43](#page-48-0)**.

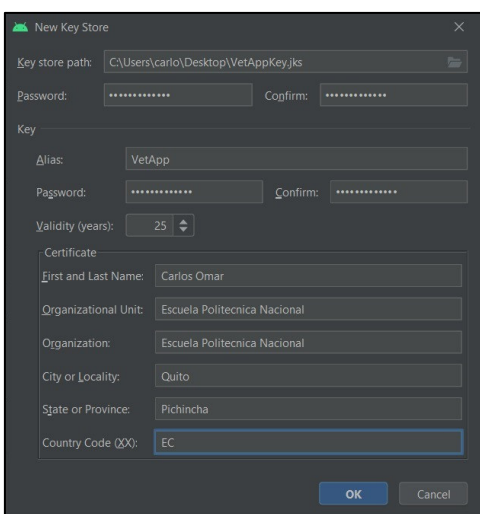

**Fig. 43** Aplicación Firmada.

<span id="page-48-0"></span>Una vez generada la aplicación firmada y completado las configuraciones necesarias se procede al despliegue y puesta en producción de la aplicación móvil como se muestra en la **[Fig. 44](#page-48-1)**, el proceso completo para el despliegue de la aplicación móvil se lo encuentra en el apartado Despliegue de la aplicación móvil en *Google Play Store* del Manual de Instalación (págs. 6-8).

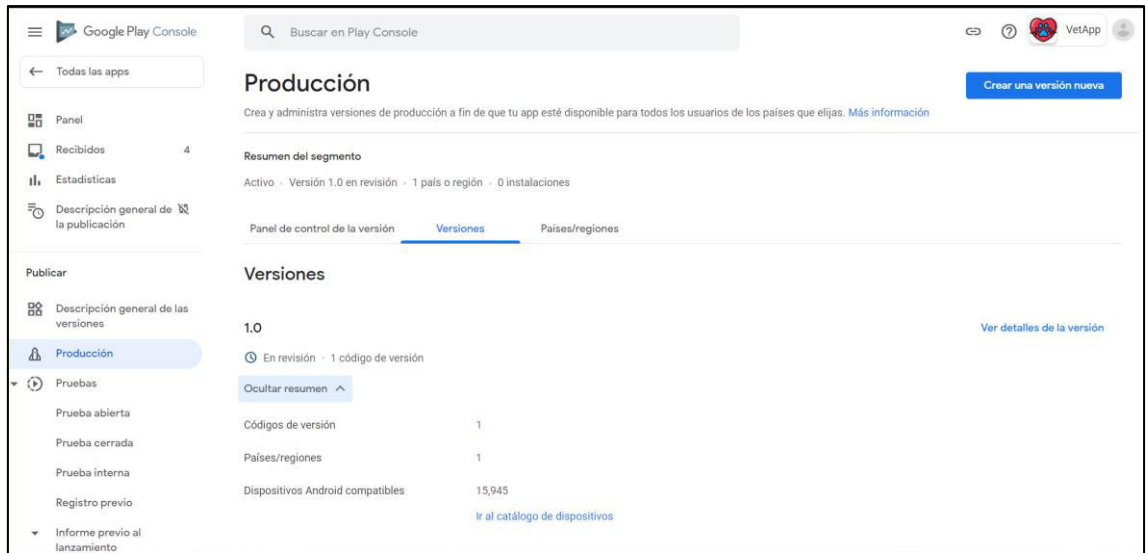

<span id="page-48-1"></span>**Fig. 44** Despliegue aplicación móvil.

### <span id="page-49-0"></span>**4 CONCLUSIONES Y RECOMENDACIONES**

A continuación, se listan las conclusiones y recomendaciones del trabajo.

#### <span id="page-49-1"></span>**4.1 Conclusiones**

- Se ha logrado cumplir con los objetivos y el alcance planteado, permitiendo tener de una manera más organizada la información y ubicación de las clínicas veterinarias en la ciudad de Quito. De esta manera los usuarios de las clínicas veterinarias pueden tener una mejor búsqueda con el uso de su dispositivo móvil.
- El aplicar un estilo de arquitectura MVC ha permitido que el sistema web y la aplicación móvil se las pueda desarrollar de una mejor manera, permitiendo que sea más fácil de manejar y de administrar logrando realizar cambios en los componentes de una manera más sencilla.
- El uso de la metodología ágil como *Scrum* ha facilitado el desarrollo del sistema web y la aplicación móvil, ya que divide en etapas el desarrollo y define claramente los involucrados para el proyecto, así como el permitir entregar avances según se va finalizando cada *Sprint*.
- El uso de una base de datos NoSQL como lo es *Firebase*, ha permitido obtener un mejor manejo de los datos y con mayor seguridad. Así también *Firebase* al tener su propio *Host* permite desplegar el sistema web con una mayor facilidad y sin costo alguno.
- La plataforma *Firebase* permite tener integrado el sistema web y la aplicación móvil para poder gestionar la base de datos con una mejor experiencia, debido a que están sincronizados.
- Para comprobar la funcionalidad del sistema se ha realizado una serie de pruebas, permitiendo observar los resultados, cumpliendo con las expectativas y los requerimientos que el cliente había solicitado al inicio del desarrollo.

### <span id="page-50-0"></span>**4.2 Recomendaciones**

- Se recomienda utilizar *Firebase* para el despliegue del sistema web, ya que tiene *Firebase Host*, el cual permite desplegar una aplicación de una manera más sencilla con pocos pasos.
- Para obtener una mejor experiencia al momento de ingresar al sistema web es recomendable hacerlo desde un computador con una buena conexión a Internet ya que todos los datos están alojados en la nube.
- Se recomienda que el usuario administrador cree una política de respaldo de base de datos cada cierto tiempo, con el objetivo de mantener un *back-up* actualizado.
- Se recomienda realizar pruebas al sistema antes de ponerlo en producción, ya que así se puede detectar fallos y se los puede corregir a tiempo.
- Analizar la posibilidad de la implementación de registro de usuario ciudadano por Facebook, misma que no ha sido implementada debido a que al tomar los datos desde dicha aplicación no se logra distinguir el rol de usuario (ciudadano o veterinaria).

### <span id="page-51-0"></span>**5 REFERENCIAS BIBLIOGRÁFICAS**

- [1] G. Álvaro, «Importancia de las mascotas en el entorno familiar,» edifarm, [En línea]. Available: https://www.edifarm.com.ec/importancia-de-las-mascotas-enel-entornofamiliar/#:~:text=Las%20mascotas%20influyen%20positivamente%20en,y%20e mocional%20de%20su%20existencia.. [Último acceso: 05 Marzo 2021].
- [2] H. Valeria, «Ecuador tiene mayor oferta de servicios veterinarios,» El Comercio, 05 Junio 2019. [En línea]. Available: https://www.pressreader.com/. [Último acceso: 05 Marzo 2021].
- [3] «Narices Frías, El Comercio,» [En línea]. Available: https://www.elcomercio.com/narices-frias/mapa-clinicas-hospitales-veterinariosquito.html. [Último acceso: Martes 2 Marzo 2021].
- [4] «El Comercio, Salud de las mascotas repercute en bienestar del dueño,» [En línea]. Available: https://www.elcomercio.com/video/salud-mascotas-repercutebienestar-dueno.html. [Último acceso: Martes 2 Marzo 20201].
- [5] Tecnología para los negocios, «Tecnologías y sistemas de localización: una oportunidad para las pymes,» Tecnología para los negocios, [En línea]. Available: https://ticnegocios.camaravalencia.com/servicios/tendencias/tecnologias-delocalizacion-una-oportunidad-para-las-pymes/. [Último acceso: 05 Marzo 2021].
- [6] Evaluando Software.com, «Qué es la geolocalización y cómo funciona,» Evaluando Software.com, 30 Abril 2020. [En línea]. Available: https://www.evaluandosoftware.com/la-geolocalizacionfunciona/#:~:text=Un%20sistema%20de%20geolocalizaci%C3%B3n%20es,ubic aci%C3%B3n%2C%20mientras%20mantiene%20su%20privacidad.. [Último acceso: 05 Marzo 2021].
- [7] «Gobierno Abierto Quito,» [En línea]. Available: http://gobiernoabierto.quito.gob.ec/wpcontent/uploads/documentos/concejalespaginas/2019/planes/epozo.pdf. [Último acceso: 3 Marzo 2021].
- [8] «Nts Solutions,» 10 Febrero 2020. [En línea]. Available: https://www.ntssolutions.com/blog/dispositivos-android.html. [Último acceso: 3 Marzo 2021].
- [9] «INEC; Instituto Nacional de estadísticas y censos,» [En línea]. Available: https://www.ecuadorencifras.gob.ec/12-millones-de-ecuatorianos-tienen-untelefono-inteligente-smartphone/. [Último acceso: 3 Marzo 2021].
- [10] «INEC, Instituto Nacional de estadísticas y censos,» [En línea]. Available: https://www.ecuadorencifras.gob.ec/documentos/webinec/Estadisticas\_Sociales/TIC/2018/201812\_Principales\_resultados\_TIC\_Multi proposito.pdf. [Último acceso: 3 Marzo 2021 ].
- [11] «dspace.uce.edu.ec,» [En línea]. Available: http://www.dspace.uce.edu.ec/bitstream/25000/9068/1/T-UCE-0010-1591.pdf. [Último acceso: 3 Marzo 2021].
- [12] COBIS, «Beneficios de implementar la Metodología Ágil,» COBIS, 03 Marzo 2020. [En línea]. Available: https://blog.cobiscorp.com/beneficios-deimplementar-la-metodologia-agil. [Último acceso: 05 Marzo 2021].
- [13] .. Misla Feliciano Carlos, «4 razones para utilizar SCRUM a la hora de desarrollar software,» invidgroup, [En línea]. Available: https://invidgroup.com/es/4-razonespara-utilizar-scrum-la-hora-de-desarrollar-software/. [Último acceso: 05 Marzo 2021].
- [14] «OpenAccess,» [En línea]. Available: http://openaccess.uoc.edu/webapps/o2/bitstream/10609/17885/1/mtrigasTFC06 12memoria.pdf. [Último acceso: 4 Marzo 2021].
- [15] «Innova Portal Scrum,» [En línea]. Available: https://fi.ort.edu.uy/innovaportal/file/2021/1/scrum.pdf. [Último acceso: 4 Marzo 2021].
- [16] L. Astra, «Scrum y Agile,» Julio 2021. [En línea]. Available: https://www.udemy.com/course/scrum-yagile/?utm\_source=adwords&utm\_medium=udemyads&utm\_campaign=LongTai l\_la.ES\_cc.LATAM&utm\_term=\_.\_ag\_121424001579\_.\_ad\_515898216167\_.\_k w . de c . dm . pl . ti dsa-

1237025622372\_.\_li\_9069516\_.\_pd\_\_.\_&matchtype=b&gclid=C. [Último acceso: 05 Octubre 2021].

- [17] DIGITE, «What is Scrum?,» 2021. [En línea]. Available: https://www.digite.com/agile/scrum-methodology/.
- [18] A. Junquera, «Roles de la metodología ágil,» 21 Octubre 2019. [En línea]. Available: https://www.grupodigital.eu/blog/los-roles-de-la-metodologia-agile/. [Último acceso: 05 Octubre 2021].
- [19] J. Roche, «Scrum: roles y responsabilidades,» 2021. [En línea]. Available: https://www2.deloitte.com/es/es/pages/technology/articles/roles-yresponsabilidades-scrum.html. [Último acceso: 29 Noviembre 2021].
- [20] Kizenia, «Qué son los Rtefactos de Scrum?,» 2021 Septiembre 2021. [En línea]. Available: https://kzi.mx/que-son-los-artefactos-de-scrum/. [Último acceso: 02 Octubre 2021].
- [21] M. Rehkopf, «Historias de Usuario,» 2021. [En línea]. Available: https://www.atlassian.com/es/agile/project-management/user-stories. [Último acceso: 03 Octubre 2021].
- [22] D. Radigan, «El backlog del producto,» 2021. [En línea]. Available: https://www.atlassian.com/es/agile/scrum/backlogs. [Último acceso: 01 Noviembre 2021].
- [23] R. G. Tamarit, «Product Backlog Y Sprint Backlog,» 02 Marzo 2019. [En línea]. Available: https://muyagile.com/product-backlog-y-sprint-backlog/. [Último acceso: 01 Noviembre 2021].
- [24] D. Caldentey, «Justinmind,» 2021. [En línea]. Available: https://www.unir.net/ingenieria/revista/justinmind-la-herramienta-que-se-estudiaen-stanford-y-berkeley-llega-a-unir/. [Último acceso: 03 Noviembre 2021].
- [25] desarrolloweb, «desarrolloweb.com,» 28 Julio 2020. [En línea]. Available: https://desarrolloweb.com/articulos/que-es-mvc.html. [Último acceso: 17 septiembre 2021].
- [26] «Angular,» [En línea]. Available: https://angular.io/. [Último acceso: 15 Diciembre 2021].
- [27] «Webinars,» [En línea]. Available: https://openwebinars.net/blog/que-es-firebasede-google/. [Último acceso: 16 Diciembre 2021].
- [28] Firebase, «Firebase,» 2021. [En línea]. Available: https://firebase.google.com/docs/hosting?hl=es-419. [Último acceso: 13 Diciembre 2021].
- [29] «profile,» [En línea]. Available: https://profile.es/blog/que-es-ionic/. [Último acceso: 15 Diciembre 2021].
- [30] «Eni Informática,» [En línea]. Available: https://www.edicioneseni.com/open/mediabook.aspx?idR=8f607997e74234cb7d441af27471175b. [Último acceso: 15 Diciembre 2021].
- [31] «Capacitor Docs,» [En línea]. Available: https://capacitorjs.com/docs/android. [Último acceso: 15 Diciembre 2021].
- [32] «Developers,» [En línea]. Available: https://developer.android.com/studio/intro?hl=es-419. [Último acceso: 15 Diciembre 2021].
- [33] «Digital55,» [En línea]. Available: https://www.digital55.com/desarrollotecnologia/integrar-firebase-ionic-que-libreriaelegir/#:~:text=La%20librer%C3%ADa%20es%20AngularFire.,adaptarlo%20par a%20trabajar%20con%20Angular.. [Último acceso: 15 Diciembre 2021].
- [34] «tribalyte Technologies,» [En línea]. Available: https://tech.tribalyte.eu/blogintroduccion-angular-material. [Último acceso: 15 Diciembre 2021].
- [35] «Anart Mugika Ledo,» [En línea]. Available: https://mugan86.medium.com/formularios-en-angular-diferencias-template-yreactive-forms-e37af5e30b81. [Último acceso: 15 Diciembre 2021].
- [36] «Yeeply,» [En línea]. Available: https://www.yeeply.com/blog/que-son-pruebasunitarias/. [Último acceso: 12 Diciembre 2021].
- [37] Myservername, «Qué son las pruebas de compatibilidad de software,» [En línea]. Available: https://es.myservername.com/what-is-software-compatibility-testing. [Último acceso: 12 Diciembre 2021].
- [38] I. Corp, «Prueba de aceptación,» [En línea]. Available: https://cgrw01.cgr.go.cr/rup/RUP.es/LargeProjects/core.base\_rup/guidances/con cepts/acceptance\_testing\_12A0F152.html. [Último acceso: 13 Diciembre 2021].

### <span id="page-56-0"></span>**6 ANEXOS**

### <span id="page-56-1"></span>**6.1 Manual Técnico**

- Recopilación de requerimientos.
- Historias de Usuario.
- Product Backlog.
- Sprint Backlog.
- Diseño de Interfaces.
- Diseño de la Base de Datos.
- Pruebas Unitarias.
- Pruebas de Compatibilidad.
- Pruebas de Aceptación.

### <span id="page-56-2"></span>**6.2 Manual de Usuario**

• https://www.youtube.com/watch?v=KYOEyyJJNW0

### <span id="page-56-3"></span>**6.3 Manual de Instalación**

- Despliegue del sistema web.
- Despliegue de la aplicación móvil.